# **CELVIANO** AP-500 **РУКОВОДСТВО ПОЛЬЗОВАТЕЛЯ**

Пожалуйста, сохраните данное руководство для обращения к нему в дальнейшем.

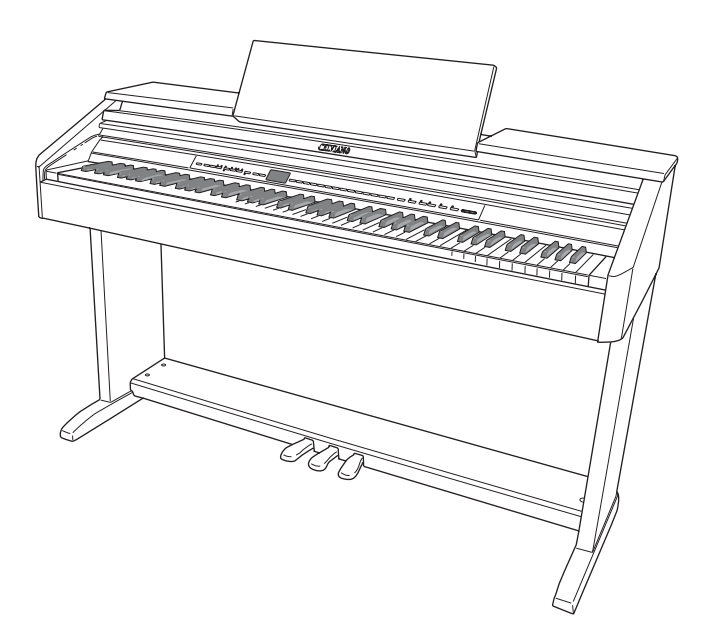

#### **Правила безопасности**

Перед началом эксплуатации цифрового пианино обязательно прочтите брошюру «Правила безопасности».

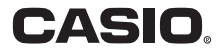

### **ВАЖНЫЕ ПРАВИЛА ТЕХНИКИ БЕЗОПАСНОСТИ**

- 1. Прочтите данное руководство.
- 2. Сохраните данное руководство.
- 3. Обращайте особое внимание на предупреждения.
- 4. Следуйте всем указаниям.
- 5. Не используйте данный аппарат вблизи воды.
- 6. Очищайте аппарат только при помощи сухой ткани.
- 7. Не закрывайте вентиляционные отверстия. Устанавливайте аппарат в соответствии с указаниями производителя.
- 8. Не устанавливайте аппарат вблизи источников тепла, таких как радиаторы, тепловые регистры, печи, усилители и т.д.
- 9. Не нарушайте конструкцию полярной вилки или вилки заземляющего типа. Полярная вилка имеет два ножевых контакта разной ширины. Вилка заземляющего типа имеет два ножевых контакта и заземляющий штырь. Широкий контакт или заземляющий штырь предназначены для обеспечения безопасности. Если вилка прилагаемого шнура питания не подходит к вашей розетке, обратитесь к электрику для замены устаревшей розетки.
- 10. Прокладывайте шнур питания так, чтобы по нему не ходили и чтобы его не могли пережать, особенно в местах рядом с вилкой, розеткой или в месте выхода из аппарата.
- 11. Используйте только рекомендованные производителем приспособления/принадлежности.
- 12. Используйте аппарат только с прилагаемыми к нему или рекомендованными производителем тележкой, подставкой, штативом, кронштейном или столом. При использовании тележки для перемещения аппарата будьте осторожны, так как в случае ее опрокидывания вы можете получить травму.

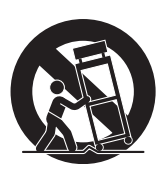

- 13. Отсоединяйте данный аппарат во время грозы или в случае, если вы не собираетесь пользоваться им длительное время.
- 14. Все работы по техническому обслуживанию должны выполняться квалифицированным сервисным персоналом. Техническое обслуживание необходимо в случае какого-либо повреждения аппарата, например при повреждении шнура питания или вилки, попадания внутрь аппарата жидкости или каких-либо предметов, воздействии на аппарат дождя или влаги, ненормальной работы аппарата или его падения.

Не допускайте попадания на аппарат воды и не ставьте на него предметы, наполненные водой, например вазы.

Если индикатор питания не горит, это не означает, что аппарат полностью отключен от электросети. Для того чтобы полностью отключить аппарат от электросети, необходимо отсоединить шнур питания от розетки. Для этого разместите аппарат так, чтобы шнур питания был легко доступен.

#### **Заявление о соответствии**

Номер модели: AP-500 Торговая фирма: CASIO COMPUTER CO., LTD.

Ответственная сторона: CASIO, INC.

Адрес: 570 MT. PLEASANT AVENUE, DOVER, NEW JERSEY 07801

Телефон: 973-361-5400

Данное устройство отвечает требованиям части 15 Правил ФКС. Работа устройства должна соответствовать следующим двум условиям.

(1) Это устройство не должно вызывать недопустимых помех и (2) это устройство должно подавлять любые принимаемые помехи, включая те, которые могут вызывать неправильное функционирование.

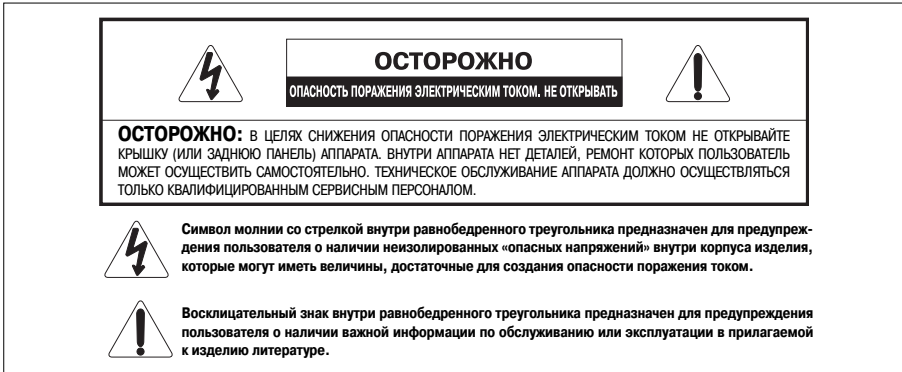

#### **УВЕДОМЛЕНИЕ**

Данное оборудование проверено и признано отвечающим требованиям класса В для цифровых устройств в соответствии с частью 15 Правил FCC. Эти требования разработаны с целью обеспечения соответствующей защиты от вредных излучений при размещении в жилых помещениях. Данное оборудование генерирует, использует и может излучать высокочастотную энергию и, в случае установки и использования не в соответствии с инструкцией, может вызвать вредное для радиосвязи излучение. Однако отсутствует гарантия того, что данное излучение не может возникнуть при нестандартном способе установки. Если излучение данного оборудования вызывает помехи во время приема радио- или телевизионных передач, фиксируемые в то время, когда оборудование находится во включенном состоянии, пользователь может попытаться уменьшить помехи с помощью одного или нескольких из следующих средств:

- Переориентация приемной антенны или установки антенны в другом месте:
- Увеличение расстояния между оборудованием и приемником:
- Подключение оборудования и приемника к разным сетевым розеткам;
- Консультации с поставщиком или опытным радио-/телемастером.

#### **ПРЕДУПРЕЖДЕНИЕ FCC:**

Изменения или модификации, не одобренные в прямой форме стороной, ответственной за соответствие стандартам, могут явиться основанием для лишения пользователя прав пользования данным оборудованием.

С ЦЕЛЬЮ СНИЖЕНИЯ ОПАСНОСТИ ВОЗГОРАНИЯ ИЛИ ПОРАЖЕНИЯ ЭЛЕКТРИЧЕСКИМ ТОКОМ ПРЕДОСТАВЛЯЙТЕ УСТРОЙСТВО ДЛЯ ВЫПОЛНЕНИЯ ТЕХНИЧЕСКОГО ОБСЛУЖИВАНИЯ КВАЛИФИЦИРОВАННОМУ ОБСЛУЖИВАЮЩЕМУ ПЕРСОНАЛУ

Названия компаний и изделий, приведенные в данном руководстве, могут быть зарегистрированными торговыми марками других владельцев.

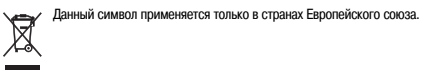

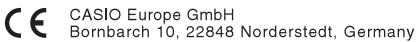

Эта маркировка относится только к модели AP-500V. Пожалуйста, сохраните данное руководство для обращения к нему в дальнейшем.

# **Содержание**

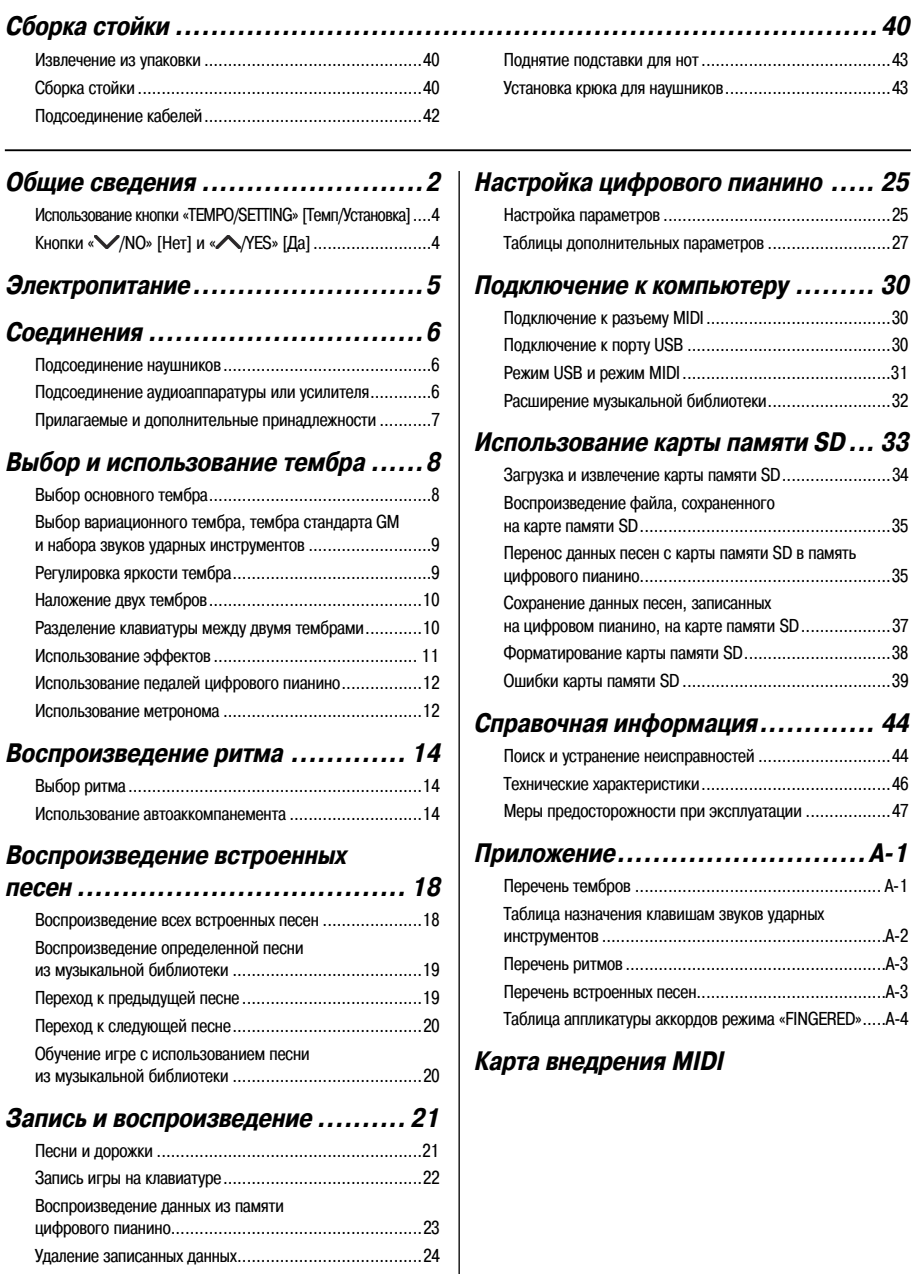

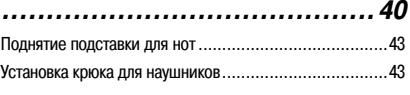

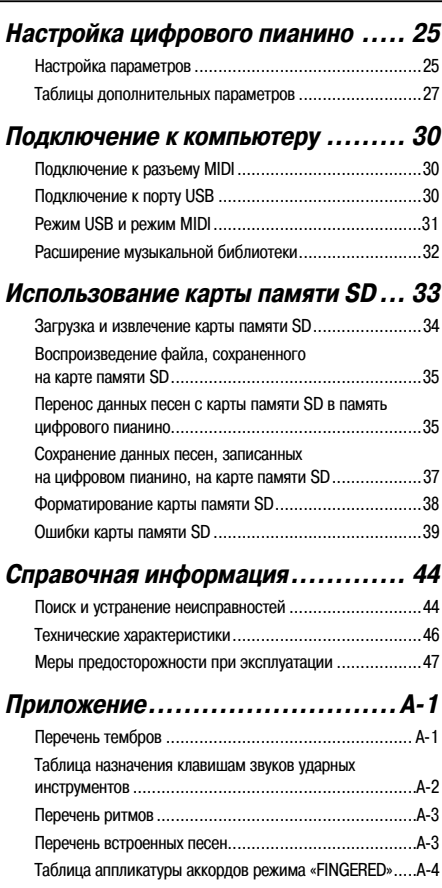

## **Карта внедрения MIDI**

## **Общие сведения**

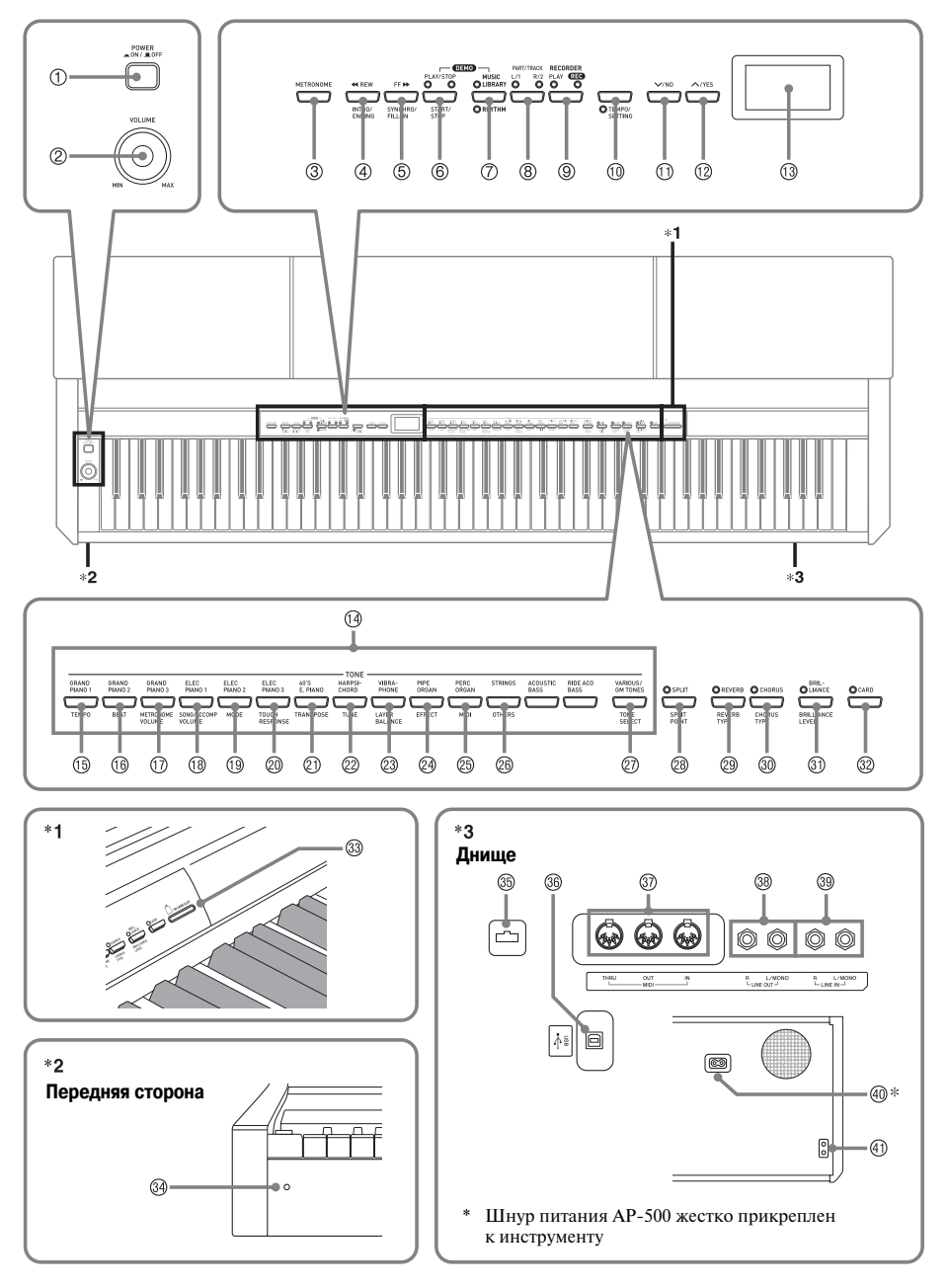

## $\triangle$  осторожно

• Перед игрой на инструменте убедитесь, что крышка клавиатуры полностью открыта. Открытая не до конца крышка может внезапно закрыться и прищемить вам пальцы.

#### **П** примечание

- Приведенные здесь названия, выделенные жирным шрифтом, также выделяются жирным шрифтом в дальнейшем тексте этого руководства.
- Кнопка **«POWER»** [Питание]
- Регулятор **«VOLUME»** [Громкость]
- Кнопка **«METRONOME»** [Метроном]
- Кнопка **« REW», «INTRO/ENDING»** [Прокрутка назад, Вступление/Концовка]
- Кнопка **«FF », «SYNCHRO/FILL-IN»** [Прокрутка вперед, Синхронизация/Вставка]
- Кнопка **«PLAY/STOP», «START/STOP»** [Воспроизведение/Остановка, Запуск/Остановка]
- Кнопка **«MUSIC LIBRARY»**, **«RHYTHM»** [Музыкальная библиотека, Ритм]
- Кнопка **«PART/TRACK»** [Партия/Дорожка]
- Кнопка **«RECORDER»** [Записывающее устройство]
- Кнопка **«TEMPO/SETTING»** [Темп/Установка]
- (11) Кнопка «**//NO**» [Нет]
- Кнопка **« /YES»** [Да]
- Дисплей
- Кнопки **«TONE»** [Тембр]
- Кнопка **«TEMPO»** [Темп]
- Кнопка **«BEAT»** [Доля такта]
- Кнопка **«METRONOME VOLUME»** [Громкость метронома]
- Кнопка **«SONG/ACCOMP VOLUME»** [Громкость песни/аккомпанемента]
- Кнопка **«MODE»** [Режим]
- Кнопка **«TOUCH RESPONSE»** [Чувствительность к силе нажатия]
- -21 Кнопка **«TRANSPOSE»** [Транспонирование]
- -22 Кнопка **«TUNE»** [Настройка]
- -23 Кнопка **«LAYER BALANCE»** [Баланс громкости наложенных тембров]
- -24 Кнопка **«EFFECT»** [Эффект]
- -25 Кнопка **«MIDI»**
- -26 Кнопка **«OTHERS»** [Прочие]
- -27 Кнопка **«TONE SELECT»** [Выбор тембра]
- -28 Кнопка **«SPLIT», «SPLIT POINT»** [Разделение, Точка разделения]
- -29 Кнопка **«REVERB», «REVERB TYPE»** [Реверберация, Тип реверберации]
- -30 Кнопка **«CHORUS», «CHORUS TYPE»** [Хорус, Тип хоруса]
- -31 Кнопка **«BRILLIANCE», «BRILLIANCE LEVEL»** [Яркость, Уровень яркости]
- -32 Кнопка **«CARD»** [Карта]
- -33 Слот для карты памяти **SD**
- **34 Индикатор питания**
- **35 Педальный соединитель**
- -36 Порт **USB**
- -37 Разъемы **«MIDI THRU/OUT/IN»** [Сквозной канал/Выход/Вход MIDI]
- -38 Гнездо **«LINE OUT R, L MONO»** [Линейный выход П, Л/Моно]
- -39 Гнездо **«LINE IN R, L MONO»** [Линейный вход П, Л/Моно]
- -40 Гнездо для подключения источника питания переменного тока
- -41 Гнездо **«PHONES»** [Наушники]

#### Д примечание

• В начале каждого раздела данного руководства приведен рисунок, изображающий клавиатуру пианино и органы управления, используемые для управления функциями инструмента, описанными в данном разделе.

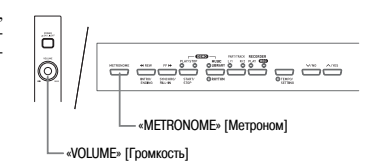

## Использование кнопки «ТЕМРО/ **SETTING» [Темп/Установка]**

Обычно при нажатии какой-либо кнопки изменяется значение соответствующего параметра или выполняется операция, указанная над кнопкой. Но некоторые кнопки также имеют вторую, дополнительную функцию, указанную под кнопкой, которую вы можете выбрать при помощи кнопки «ТЕМРО/ SETTING».

• Для получения подробной информации о параметрах, которые вы можете настроить при помощи кнопки «TEMPO/SETTING», смотрите раздел «Таблицы дополнительных параметров» на стр. 27.

#### Как выбрать дополнительную функцию кнопки

#### 1. Нажмите кнопку «TEMPO/SETTING».

- При этом начнет мигать индикаторная лампа пол этой кнопкой
- Также начнет мигать индикаторная лампа кнопки «GRAND PIANO 1/ТЕМРО» [Рояль 1/Темп].

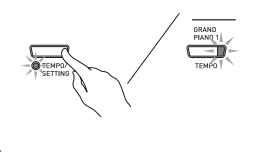

Пример:

- 2. Нажмите кнопку, соответствующую параметру, который вы хотите выбрать.
	- Начнет мигать индикаторная лампа этой кнопки

Пример: кнопка «TRANSPOSE» [Транспонироваuuel

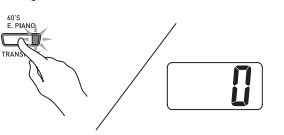

- Если вы хотите отрегулировать темп, вы можете пропустить этот шаг, так как индикаторная лампа кнопки «GRAND PIANO 1/TEMPO» уже мигает
- 3. Использийте кнопки «V/NO» [Нет] и «VYES» [Да] для изменения значения выбранного параметра.
- 4. После завершения установки еще раз нажмите кнопку «**TEMPO/SETTING**».
	- При этом индикаторная лампа «ТЕМРО/SET-**TING**» и лампа кнопки выбранного параметра погаснут.

## Кнопки « //NO» [Нет] и «ЛУЕЅ» [Да]

Используйте кнопки «V/NO» и «A/YES» лля изменения отображаемых установок.

- При удержании любой из этих кнопок в нажатом состоянии значение параметра изменяется с высокой скоростью.
	- Пример: Смотрите раздел «Выбор вариационного тембра, тембра стандарта GM и набора звуков ударных инструментов» на стр. 9.

#### **Ш** примечание

Одновременное нажатие кнопок «V/NO» и «Л/ **YES**» возвращает первоначальную установку отображаемого параметра.

## **Электропитание**

Для подачи питания на данное цифровое пианино подключите его к стандартной розетке домашней электросети.

Когда пианино не используется, обязательно выключайте его.

**1.** Убедитесь, что кнопка **«POWER»** [Питание] находится в выключенном положении (поднятом).

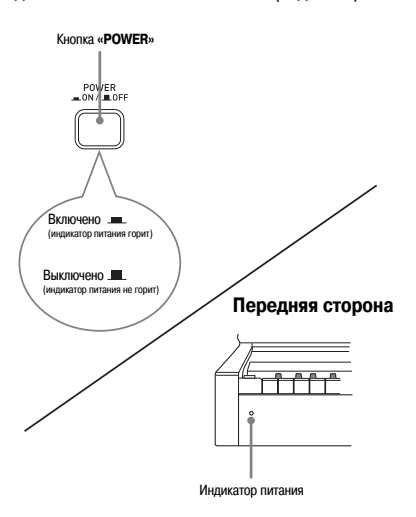

- **2.** Подсоедините шнур питания, поставляемый с цифровым пианино, к гнезду для источника питания переменного тока на днище цифрового пианино.\* \* Только для AP-500V
- **3.** Вставьте вилку шнура питания в розетку домашней электросети.

## BHUMAHUE!

- Каждый раз перед подсоединением или отсоединением шнура питания убеждайтесь в том, что кнопка **«POWER»** находится в выключенном положении.
- Форма вилки шнура питания и розетки домашней электросети различается в разных странах и географических регионах. На рисунке показан один из примеров существующих форм.
- Шнур питания AP-500 жестко прикреплен к инструменту.
- Перед отсоединением шнура питания от электророзетки убедитесь в том, что индикатор питания не горит. Обязательно прочтите и соблюдайте все меры предосторожности, касающиеся электропитания.

## **Соединения**

#### **EHUMAHUE!**

• При подключении внешнего оборудования к цифровому пи- **или усилителю** анино сначала установите на нем достаточно низкий уровень громкости при помощи регулятора **«VOLUME»**. После выполнения соединений установите желаемый уровень громкости.

## **Подключение наушников**

#### **Днище**

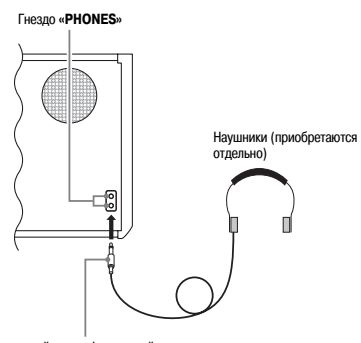

Стандартный стереофонический штекер

Подключите наушники (приобретаются отдельно) к гнезду **«PHONES»** цифрового пианино. При этом встроенные громкоговорители отключаются, поэтому вы можете играть даже глубокой ночью, не беспокоя окружающих. Во избежание повреждения слуха при использовании наушников не устанавливайте очень высокий уровень громкости.

#### **Д ПРИМЕЧАНИЕ**

• При подсоединении наушников вставляйте штекер в гнездо **«PHONES»** до упора. Если штекер вставлен не до упора, звук может быть слышен только из одного канала наушников.

# **Подключение к аудиоаппаратуре**

Вы можете подключить к цифровому пианино аудиоаппаратуру или усилитель для электромузыкальных инструментов для воспроизведения вашей игры через внешние акустические системы, которые обеспечат более мощный и четкий звук.

#### BHIMAHIE!

• Цифровое пианино автоматически регулирует выходной аудиосигнал для оптимизации выхода на наушники (когда они подключены) или выхода на встроенные громкоговорители (когда наушники не подключены). Учтите, что эта функция также влияет на качество выходного аудиосигнала с гнезд **«LINE IN»** и **«LINE OUT»**.

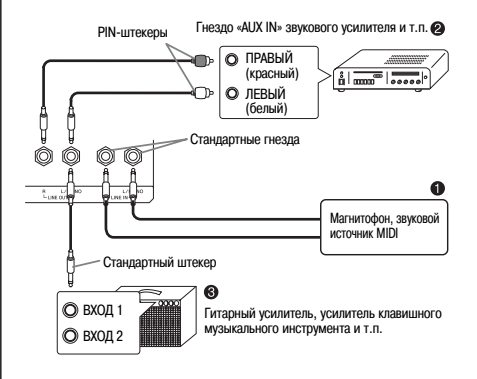

#### **Воспроизведение звука от внешней аппаратуры через акустическую систему пианино**

Аудиосигнал, подключенный к гнезду **«LINE IN R»**, воспроизводится через правый динамик пианино, а аудиосигнал, подключенный к гнезду **«LINE IN L/MONO»**, - через левый. При подключении только к гнезду **«LINE IN L/MONO»** один и тот же сигнал будет воспроизводиться через оба динамика. Для подключения к пианино внешней аппаратуры вам необходимо приобрести подходящие соединительные кабели.

#### **Подключение к аудиоаппаратуре**

Подключите внешнюю аудиоаппаратуру к гнездам «LINE OUT» пианино, как показано на рисунке •. используя имеющиеся в продаже соединительные кабели. На гнездо **«LINE OUT R»** подается аудиосигнал правого канала, а на гнездо **«LINE OUT L/ MONO»** - аудиосигнал левого канала. Для подключения аудиоаппаратуры вам необходимо приобрести соединительные кабели, аналогичные показанным на рисунке. При этой конфигурации, как правило, необходимо устанавливать переключатель входов аудиоаппаратуры в положение входа (как правило, «AUX IN»), к которому подсоединен шнур от музыкального инструмента. Для регулировки громкости используйте регулятор **«VOLUME»** на пианино.

#### **Подключение к усилителю электромузыкальных инструментов**

Используйте имеющиеся в продаже соединительные кабели для подключения усилителя к гнездам **«LINE OUT»** пианино, как показано на рис. <sup>•</sup>• На гнездо **«LINE OUT R»** подается аудиосигнал правого канала, а на гнездо **«LINE OUT L/MONO»** - аудиосигнал левого канала. При подключении только к гнезду **«LINE IN L/MONO»** воспроизводится смешанный сигнал обоих каналов. Для подключения усилителя вам необходимо приобрести соединительные кабели, аналогичные показанным на рисунке. Для регулировки громкости используйте регулятор **«VOLUME»** на пианино.

## **Прилагаемые и дополнительные принадлежности**

Используйте только рекомендованные для данного цифрового пианино принадлежности.

Использование нерекомендованных принадлежностей создает опасность возгорания, поражения электрическим током и получения травмы.

## **Выбор и использование тембра**

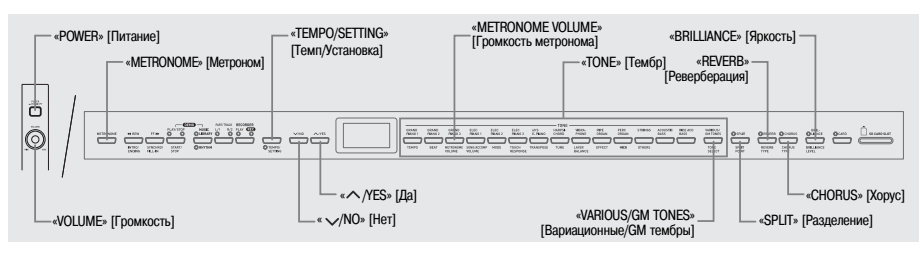

Данное пианино имеет встроенные тембры следующих типов.

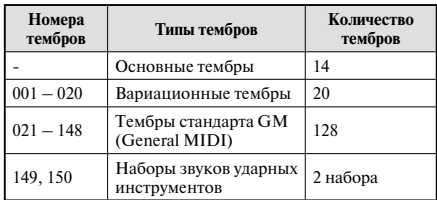

## **Выбор основного тембра**

## **1.** Нажмите кнопку **«POWER»** [Питание]

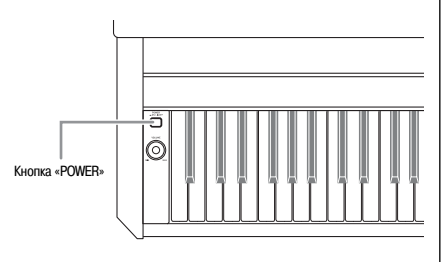

BHUMAHUE!

• При включении цифрового пианино оно выполняет процедуру включения питания, которая подготавливает систему к работе. Процедура включения питания занимает около 10 секунд, и во время ее выполнения на дисплей вводятся следующие сообщения.

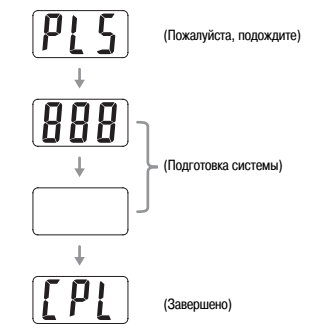

- **2.** При помощи регулятора громкости **«VOLUME»** установите желаемый уровень громкости.
- **3.** Нажмите одну из 14 кнопок **«TONE»**, соответствующую тембру, который вы хотите выбрать.
	- Названия основных тембров указаны над кнопками **«TONE»**.
	- При этом загорится индикаторная лампа нажатой кнопки.

*Пример:* GRAND PIANO 3

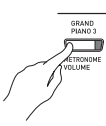

#### Д ПРИМЕЧАНИЕ

- DSP-эффект (стр. 26 и 28) применяется, если выбран тембр с DSP-эффектом.
- Учтите, что ресурсы цифрового процессора сигналов (DSP) данного цифрового пианино ограничены. По этой причине выбор тембра с DSP-эффектом может привести к прерыванию звучания текущих исполняемых нот (если они исполняются с использованием тембра с DSP-эффектом) или к прекращению работы DSP-эффекта для операции (наложения тембров, разделения клавиатуры, воспроизведения демонстрационной мелодии), для которой был выбран тембр с DSP-эффектом.

## **Выбор вариационного тембра, тембра стандарта GM и набора звуков ударных инструментов**

Вы можете использовать следующую процедуру для назначения одного из 20 вариационных тембров, 128 тембров стандарта GM или 2 наборов звуков ударных инструментов на кнопку **«VARIOUS/GM TONES»**. После этого вы можете выбрать назначенный тембр путем нажатия этой кнопки.

**1.** Найдите в Перечне тембров на стр. А-1 вариационный тембр, тембр стандарта GM или набор звуков ударных инструментов, который вы хотите назначить на кнопку **«VARIOUS/GM TONES».**

*Пример:* «003 DANCE PIANO» [Танцевальное фортепьяно]

## **2.** Нажмите кнопку **«VARIOUS/GM TONES».**

- При этом загорится индикаторная лампа над кнопкой.
- Для того чтобы узнать, какой тембр в настоящий момент назначен на кнопку **«VARIOUS/GM TONES»**, нажмите и удерживайте эту кнопку. При этом на дисплее отобразится номер назначенного на нее тембра. При отпускании кнопки вернется индикация номера песни или ритма.

*Пример:* «001 MELLOW PIANO» [Мягкое фортепьяно]

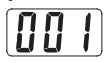

**3.** Для назначения другого тембра на кнопку **«VARI-OUS/GM TONES»** нажмите на эту кнопку и, удерживая ее нажатой, нажимайте кнопки **« /NO»** и **« /YES»** для прокрутки на дисплее списка номеров тембров. Отобразите на дисплее номер тембра, который вы хотите назначить на кнопку.

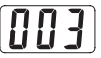

• При удержании любой из этих кнопок в нажатом состоянии список номеров прокручивается с высокой скоростью.

#### **Д ПРИМЕЧАНИЕ**

- Смотрите главу «Настройка цифрового пианино» на стр. 25 для получения информации о другом способе назначения тембра на кнопку **«VARIOUS/GM TONES».**
- Назначение тембра на кнопку **«VARIOUS/GM TONES»** сохраняется до тех пор, пока питания пианино не будет выключено.
- Если на кнопку **«VARIOUS/GM TONES»** назначен набор звуков ударных инструментов, то при нажатии клавиш клавиатуры, когда над этой кнопкой горит индикаторная лампа, производятся звуки ударных инструментов. Сведения о звуках ударных инструментов, назначаемых на клавиши клавиатуры, приведены на стр. А-2.

## **Регулировка яркости тембра**

Выполните следующие действия для регулировки яркости тембра.

- **1.** Нажмите кнопку **«BRILLIANCE»**.
	- При этом загорится индикаторная лампа над кнопкой, сообщая о том, что к тембру применяется эффект яркости. Яркость тембра изменится в соответствии с первоначальной установкой.
- **2.** Для изменения установки яркости нажмите кнопку **«BRILLIANCE»** и, удерживая ее нажатой, нажимайте кнопки **« /NO»** и **« /YES».**

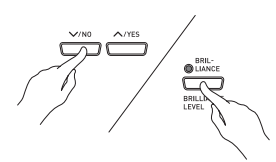

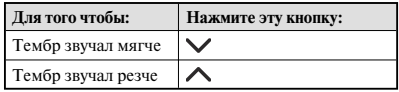

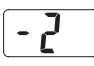

**3.** Для отмены эффекта яркости еще раз нажмите кнопку **«BRILLIANCE»**, чтобы ее индикаторная лампа погасла.

#### Д ПРИМЕЧАНИЕ

- Одновременное нажатие кнопок  $\ll$  **/NO**» и  $\ll$  **/ YES»** возвращает первоначальную установку отображаемого параметра.
- Смотрите главу «Настройка цифрового пианино» на стр. 25 для получения информации о другом способе настройки яркости тембра.

## **Наложение двух тембров**

Выполните следующие действия для наложения двух тембров, которые будут звучать одновременно. Первый заданный тембр называется «основным тембром», а второй – «наложенным тембром».

#### **Д** примечание

- Для использования вариационного тембра или тембра стандарта GM в качестве основного тембра сначала необходимо назначить его на кнопку **«VARI-OUS/GM TONES»** (стр. 9).
- Вы можете использовать вариационный тембр или тембр стандарта GM, назначенный на кнопку **«VARIOUS/GM TONES»**, в качестве основного тембра или наложенного тембра. Одновременное использование вариационных тембров/тембров стандарта GM как в качестве основного, так и в качестве наложенного тембров невозможно.
- **1.** Удерживая нажатой кнопку **«TONE»**, соответствующую основному тембру, нажмите кнопку тембра, который вы хотите назначить в качестве наложенного.

*Пример:* Удерживая нажатой кнопку **«GRAND PIANO 2»** [Рояль 2], нажмите кнопку **«STRINGS»** [Струнные].

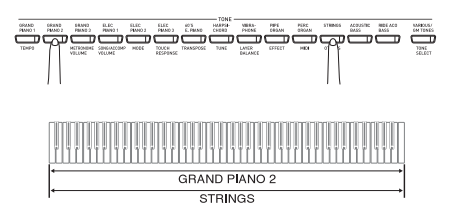

#### **Д** примечание

- Если вы нажмете кнопку **«VARIOUS/GM TONES»** для назначения присвоенного ей тембра в качестве наложенного (второго), то, пока эта кнопка будет нажата, на дисплее будет отображаться номер присвоенного ей тембра.
- Удерживая нажатой кнопку «**VARIOUS/GM TONES»**, вы можете нажимать кнопки **« /NO»** и **« /YES»** для прокрутки номеров тембров и изменения назначения тембра.

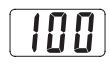

**2.** Для отмены наложения тембров нажмите одну из кнопок **«TONE»**.

#### **Д** ПРИМЕЧАНИЕ

• Вы можете регулировать баланс громкости основного и наложенного тембров. Для получения более подробной информации смотрите главу «Настройка цифрового пианино» на стр. 25.

## **Разделение клавиатуры между двумя тембрами**

Вы можете присвоить клавишам левой (нижний диапазон) и правой (верхний диапазон) сторон клавиатуры разные тембры.

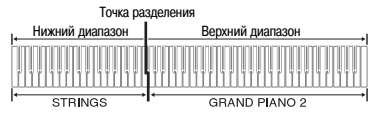

- **1.** Нажмите кнопку **«TONE»**, соответствующую тембру, который вы хотите выбрать для верхнего диапазона. *Пример:* «GRAND PIANO 2» [Рояль 2]
- **2.** Нажмите кнопку **«SPLIT»**.

**3.** Нажмите кнопку **«TONE»**, соответствующую тембру, который вы хотите выбрать для нижнего диапазона.

*Пример:* «STRINGS» [Струнные]

- **4.** После завершения использования клавиатуры в режиме разделения еще раз нажмите кнопку **«SPLIT»** для отмены разделения.
	- При этом индикаторная лампа «SPLIT» погаснет.

### **Д** ПРИМЕЧАНИЕ

• Вы можете присвоить верхнему диапазону клавиатуры два наложенных тембра. Для этого сначала выполните процедуру наложения тембров (стр. 10), а затем выполните разделение клавиатуры, как описано выше.

<sup>•</sup> При этом загорится индикаторная лампа «SPLIT».

#### **Задание точки разделения клавиатуры**

**1.** Удерживая нажатой кнопку **«SPLIT»**, нажмите клавишу клавиатуры, которая будет левым пределом верхнего диапазона (правой части клавиатуры).

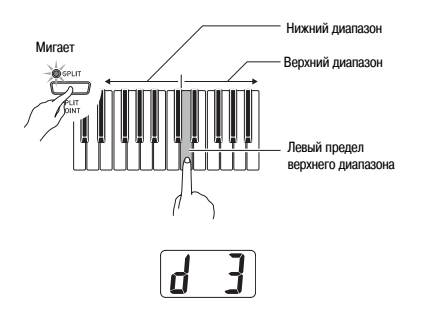

#### **Д** примечание

- Точка разделения тембров также является границей между регистром аккомпанемента (стр. 15-17) и регистром мелодии клавиатуры. Вы можете изменить положение точки разделения тембров, что также повлияет на размер регистров аккомпанемента и мелодии.
- Смотрите главу «Настройка цифрового пианино» на стр. 25 для получения информации о другом способе изменения местоположения точки разделения.

## **Использование эффектов**

Реверберация ........Заставляет звуки резонировать Хорус .....................Добавляет звучанию широту

#### **Включение и выключение эффектов**

- **1.** Используйте кнопки **«REVERB»** и **«CHORUS»** для включения и выключения эффектов, как показано ниже.
	- Индикаторные лампы над кнопками указывают, включены эффекты или выключены.

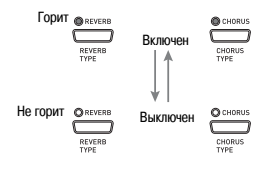

#### **Смена типа эффекта**

- **1.** Включите эффект реверберации **(REVERB)** или хоруса **(CHORUS)**.
- **2.** Удерживая нажатой кнопку эффекта (**REVERB** или **CHORUS**), нажимайте кнопки **« /NO»** и **« /YES»** для изменения типа эффекта, как показано ниже.

[Реверберация]

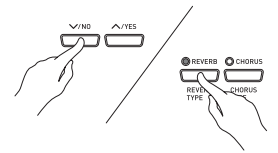

- Типы эффекта реверберации 1: «Room» [Комната] 2: «Small Hall» [Маленький зал] 3: «Large Hall» [Большой зал] 4: «Stadium» [Стадион]
	-

[Хорус]

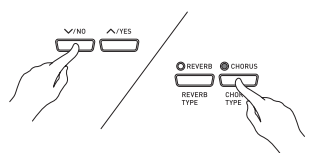

- Типы эффекта хоруса 1: «Light Chorus» [Легкий хорус] 2: «Medium Chorus» [Средний хорус] 3: «Deep Chorus» [Глубокий хорус]
	- 4: «Flanger» [Флэнжер]

#### Д ПРИМЕЧАНИЕ

• Когда клавиатура находится в режиме наложения тембров, установка хоруса влияет только на наложенный тембр. Когда клавиатура находится в режиме разделения, установка хоруса влияет только на тембр нижнего диапазона клавиатуры.

# **цифрового пианино 1.** Нажмите кнопку **«METRONOME»**.

Данное цифровое пианино оснащено тремя педалями: демпферной педалью, педалью смягчения, и педалью состенуто.

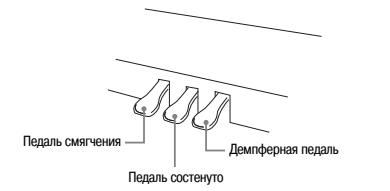

#### **Функции педалей**

#### • **Демпферная педаль**

Нажатие этой педали во время игры вызывает длительную реверберацию исполняемой ноты.

• При использовании тембра «GRAND PIANO 1», «GRAND PIANO 2» или «GRAND PIANO 3» нажатие педали вызывает реверберацию нот так же, как аналогичная педаль акустического рояля.

Также поддерживается функция полунажатия педали (частичное нажатие педали).

#### • **Педаль смягчения**

Нажатие этой педали глушит звучание нот, исполненных после нажатия педали, и смягчает их звучание.

#### • **Педаль состенуто**

Эта педаль продлевает звучание только тех нот, которые были исполнены при нажатой педали.

## **Использование педалей Использование метронома**

- Метроном начнет звучать.
- Две лампы над кнопкой **«START/STOP»** [Запуск/Остановка] будут мигать в соответствии со звучанием долей метронома.

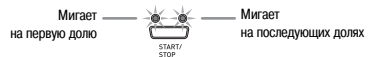

**2.** Для изменения ритма нажмите кнопку **«METRO-NOME»** и, удерживая ее нажатой, нажимайте кнопку « **/NO»** или **« /YES»**.

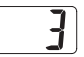

• Вы можете выбрать значение количества долей в такте от 2 до 6. На первую долю каждого такта звучит колокольчик, а на остальные доли – щелчок. При задании установки «0» на все доли звучит щелчок. Эта установка позволяет вам практиковаться в игре при ровном ритме, не обращая внимания на количество долей в такте.

## **3.** Нажмите кнопку **«TEMPO/SETTING»**.

- При этом начнет мигать индикаторная лампа этой кнопки.
- **4.** Нажимайте кнопки **« /NO»** и **« /YES»** для регулировки темпа в пределах от 20 до 255 долей в минуту.

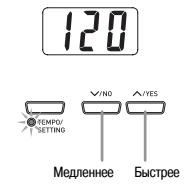

- **5.** Еще раз нажмите кнопку **«TEMPO/SETTING»**.
	- При этом индикаторная лампа над кнопкой погаснет.
- **6.** Еще раз нажмите кнопку **«METRONOME»**, чтобы выключить метроном.

#### Д примечание

• Смотрите главу «Настройка цифрового пианино» на стр. 25 для получения информации о другом способе настройки метронома.

#### **Регулировка громкости метронома**

## **Q** ПРИМЕЧАНИЕ

- Вы можете выполнить следующую процедуру в любое время независимо от того, звучит метроном или нет.
- **1.** Нажмите кнопку **«TEMPO/SETTING»**.
	- При этом начнет мигать индикаторная лампа над этой кнопкой.
- **2.** Нажмите кнопку **«METRONOME VOLUME»** [Громкость метронома].
	- При этом начнет мигать индикаторная лампа над этой кнопкой.
- **3.** Нажимайте кнопки « **/NO»** и **« /YES»** для изменения уровня громкости метронома в пределах от 0 до 42.

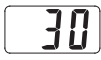

- **4.** Еще раз нажмите кнопку **«TEMPO/SETTING»**.
	- При этом индикаторная лампа над кнопкой погаснет.

## **Воспроизведение ритма**

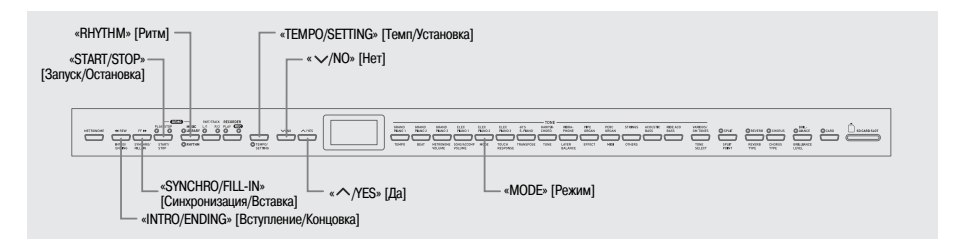

## **Выбор ритма**

Вы можете выбрать один из 20 встроенных ритмов.

- **1.** Нажмите кнопку **«RHYTHM»**, чтобы загорелась индикаторная лампа под ней.
	- При каждом нажатии кнопки попеременно загораются верхняя и нижняя индикаторные лампы.

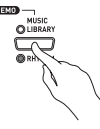

• При этом на дисплее отобразится номер выбранного на данный момент ритма.

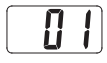

- **2.** Найдите номер ритма, который вы хотите использовать, в Перечне ритмов на стр. А-3.
- **3.** Нажимайте кнопки **« /NO»** и **« /YES»** для прокрутки на дисплее списка номеров ритмов до тех пор, пока не отобразится номер желаемого ритма.

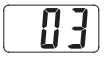

- **4.** Нажмите кнопку **«START/STOP»**.
	- Начнется воспроизведение ритма.
- **5.** Еще раз нажмите кнопку **«START/STOP»**, чтобы остановить воспроизведение ритма.

#### **Регулировка темпа**

- **1.** Нажмите кнопку **«TEMPO/SETTING»**.
	- При этом начнет мигать индикаторная лампа этой кнопки.
- **2.** Нажимайте кнопки **« /NO»** и **« /YES»** для изменения значения темпа в пределах от 20 до 255.

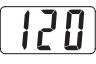

**3.** Еще раз нажмите кнопку **«TEMPO/SETTING»**. • При этом индикаторная лампа над кнопкой погаснет.

## **Использование автоаккомпанемента**

При активизации функции автоаккомпанемента цифровое пианино автоматически исполняет ритм, а также басовую и аккордовую партии в соответствии с аккордами, выбираемыми вами с использованием упрощенных аппликатур, или с исполняемыми вами аккордами. Автоаккомпанемент создает впечатление, что вместе с вами играет целая аккомпанирующая группа.

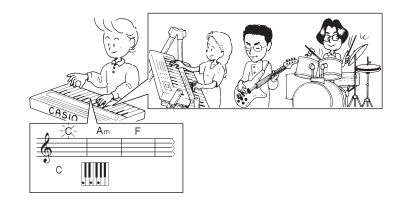

#### **Игра с использованием автоаккомпанемента**

#### **ПОДГОТОВКА**

- Выберите ритм, который вы хотите использовать, и отрегулируйте темп, выполнив действия, описанные в разделе «Выбор ритма».
- **1.** Нажмите кнопку **«TEMPO/SETTING»**.
	- При этом начнет мигать индикаторная лампа этой кнопки.
- **2.** Нажмите кнопку **«MODE»**.
- **3.** Нажимайте кнопки **« /NO»** и **« /YES»** для выбора одного из приведенных ниже режимов автоаккомпанемента.

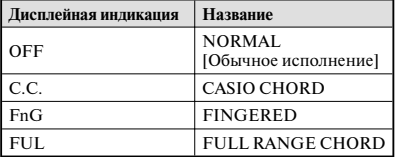

• В данном примере используется режим «CASIO CHORD».

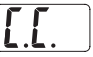

• Для получения подробной информации о режимах автоаккомпанемента и аппликатурах аккордов в этих режимах смотрите подраздел «Как исполнять аккорды» на этой странице.

## **4.** Еще раз нажмите кнопку **«TEMPO/SETTING»**.

- При этом индикаторная лампа над кнопкой погаснет.
- **5.** Нажмите кнопку **«SYNCHRO/FILL-IN»**.
	- Это действие настраивает пианино таким образом, что при нажатии любых клавиш в регистре аккомпанемента ритмический и аккордовый аккомпанемент включается автоматически.
	- При этом начнут мигать две индикаторные лампы над кнопкой **«START/STOP»**.

#### **6.** Нажмите кнопку **«INTRO/ENDING»**.

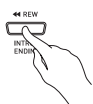

- **7.** Исполните первый аккорд на регистре аккомпанемента клавиатуры.
	- При этом начнется воспроизведение вступления для выбранного ритма, после завершения которого начнет воспроизводиться ритмический и аккордовый аккомпанемент.

## **8.** Исполняйте другие аккорды на клавиатуре.

- Для получения указаний об исполнении аккордов в различных режимах автоаккомпанемента смотрите подраздел «Как исполнять аккорды» на этой странице.
- Две лампы над кнопкой **«START/STOP»** [Запуск/Остановка] будут мигать в соответствии со звучанием долей ритма.

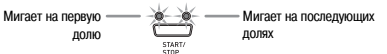

#### **П** примечание

- Вы можете вставить модель вставки во время воспроизведения ритма, нажав кнопку **«SYNCHRO/ FILL-IN»**. Вставка позволяет изменить настроение модели автоаккомпанемента.
- **9.** Для остановки воспроизведения автоаккомпанемента нажмите кнопку **«INTRO/ENDING»**.
	- При этом начнется воспроизведение модели концовки для выбранного ритма, после завершения которой автоаккомпанемент остановится.

#### Д ПРИМЕЧАНИЕ

- Вы можете включать или выключать воспроизведение автоаккомпанемента без вступления или концовки, нажимая кнопу **«START/STOP»** в пунктах 6 и 9.
- Для получения указаний по регулировке громкости аккомпанемента смотрите главу «Настройка цифрового пианино» на стр. 25.

#### **Как исполнять аккорды**

Аппликатура аккордов зависит от выбранного режима автоаккомпанемента. Если вы хотите играть без автоаккомпанемента, используйте режим «NOR-MAL» [Обычное исполнение].

#### **CASIO CHORD**

Даже если вы не знаете, как исполнять аккорды обычным способом, при помощи этого режима вы сможете исполнять четыре различных типа аккордов с использованием упрощенных аппликатур на регистре аккомпанемента клавиатуры. Ниже показано расположение регистра аккомпанемента клавиатуры и объясняется, как исполнять аккорды в режиме «CASIO CHORD».

## **Регистры клавиатуры в режиме «CASIO CHORD»**

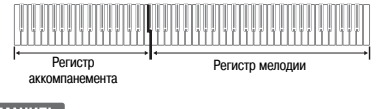

#### **ВНИМАНИЕ!**

- В режиме «CASIO CHORD» клавиши в регистре аккомпанемента функционируют только как «переключатели аккордов». Использовать клавиши в этом регистре для исполнения нот невозможно.
- Вы можете изменить размер регистра аккомпанемента клавиатуры, переместив точку разделения. Для получения более подробной информации смотрите подраздел «Задание точки разделения клавиатуры» на стр. 11.

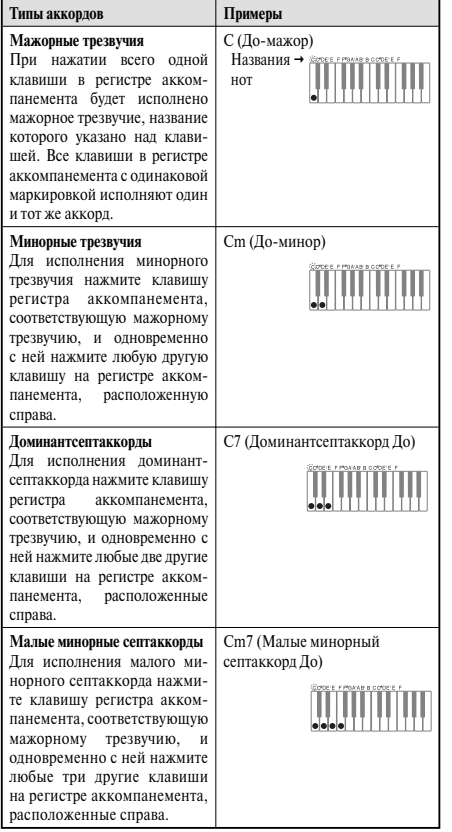

#### **Д** примечание

• При исполнении минорных трезвучий, доминантсептаккордов и малых минорных септаккордов не имеет значения, черные или белые клавиши используются в качестве дополнительных.

#### **FINGERED**

В этом режиме вы исполняете аккорды на регистре аккомпанемента клавиатуры с использованием стандартных аппликатур. Например, для исполнения аккорда До-мажор вам нужно нажать клавиши C-E-G.

#### **Регистры клавиатуры в режиме «FINGERED»**

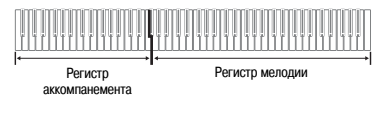

#### $\circledcirc$  BHUMAHUE!

- В режиме «FINGERED» клавиши в регистре аккомпанемента функционируют только как «переключатели аккордов». Использовать клавиши в этом регистре для исполнения нот невозможно.
- Вы можете изменить размер регистра аккомпанемента клавиатуры, переместив точку разделения. Для получения более подробной информации смотрите подраздел «Задание точки разделения клавиатуры» на стр. 11.

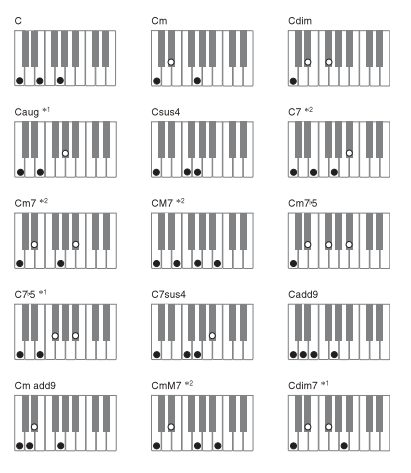

#### 1 примечание

- Для получения информации об аппликатурах аккордов с другими тониками на регистре аккомпанемента клавиатуры смотрите «Таблицу аппликатуры аккордов режима «FINGERED» на стр. А-4.
- \*1: Обращенные аппликатуры (см. «Исполняемые ноты аккордов» на стр. 17) для этих аккордов использовать нельзя. Самая низкая нота является тоникой.
- \*2: Тот же самый аккорд может быть исполнен без нажатия клавиши  $\hat{G}$  (5-й ступени).

#### **Исполняемые ноты аккордов**

- Вы также можете использовать обращенные аппликатуры для исполнения аккордов, кроме тех, после названий которых в вышеприведенном примере стоят символы \*1. Это означает, что как при нажатии E-G-C, так и при нажатии G-C-E будет исполнен аккорд С.
- Вам необходимо нажать все указанные клавиши для исполнения аккорда за исключением тех аккордов, после названий которых в вышеприведенном примере стоят символы \*2. Если хотя бы одна указанная клавиша не будет нажата, то будет исполнен другой аккорд.

#### **Режим «FULL RANGE CHORD»**

Этот режим позволяет вам исполнять 38 различных типов аккордов (аккорды, доступные в режиме «FINGERED», плюс еще 23 типа). В режиме «FULL RANGE CHORD» данный инструмент интерпретирует нажатие трех или более клавиш в любой области клавиатуры как определенный аккорд. Любое другое исполнение (нажатие одной или двух клавиш или исполнение группы нот, не образующих распознаваемый инструментом аккорд) интерпретируется как исполнение нот мелодии.

#### **Клавиатура в режиме «FINGERED»**

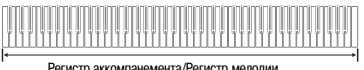

#### • **Распознаваемые аккорды**

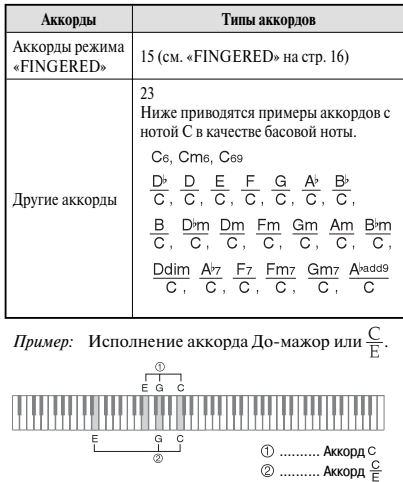

Д ПРИМЕЧАНИЕ

• Если расстояние между самой низкой нотой аккорда и следующей за ней нотой аккорда составляет более шести полутонов, самая низкая нота становится басовой нотой.

## **Воспроизведение встроенных песен**

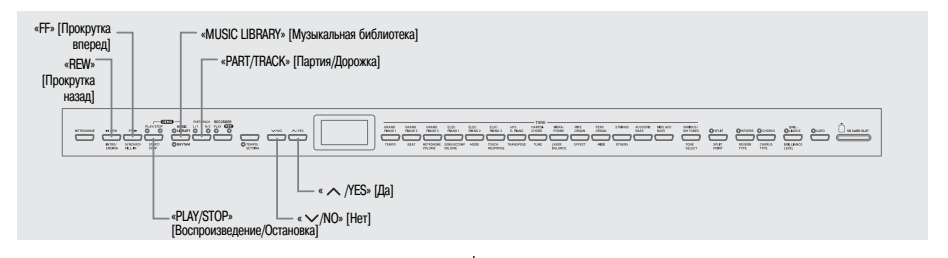

#### **ВНИМАНИЕ!**

• После выбора встроенной песни выполняется операция загрузки данных, которая может занять несколько секунд. Во время загрузки данных номер песни мигает на дисплее, а клавиши и кнопки инструмента не работают. Если вы играете на клавиатуре, то эта операция приведет к прекращению звучания инструмента.

## **Воспроизведение всех встроенных песен**

Ваше цифровое пианино имеет 74 встроенные песни. Для последовательного воспроизведения всех песен выполните описанную ниже процедуру.

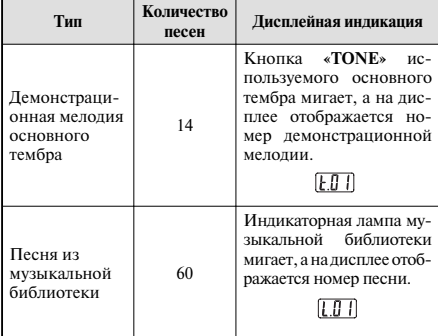

- **1.** Удерживая нажатой кнопку **«MUSIC LIBRARY»**, нажмите кнопку **«PLAY/STOP»**.
	- При этом начнется последовательное воспроизведение 74 встроенных песен с «t.01» по «L.60».
	- Вы можете играть на клавиатуре одновременно с воспроизведением встроенных песен. При этом клавиатуре присваивается тот же тембр, который предустановлен для текущей воспроизводимой песни.
	- Вы можете использовать кнопки « $\checkmark/NO$ » и « $\hatmark$ **/YES»**для последовательного перехода от одной песни к другой во время воспроизведения.
	- Если вы нажмете кнопку **«TONE»** во время воспроизведения всех встроенных песен, начнется воспроизведение демонстрационной мелодии для соответствующего тембра. Если вы нажмете кнопку **«MUSIC LIBRARY»** во время воспроизведения всех встроенных песен, начнется воспроизведение песни «L.01» из музыкальной библиотеки.
	- При одновременном нажатии кнопок « $\sqrt{N}$ и **« /YES»** инструмент перейдет к демонстрационной мелодии основного тембра «t.01».
- **2.** Нажмите кнопку **«PLAY/STOP»** для остановки воспроизведения всех встроенных песен.

## **Воспроизведение определенной песни из музыкальной библиотеки**

Музыкальная библиотека включает встроенные песни (с 01 по 60) и до 10 песен (с 61 по 70), сохраненных в память цифрового пианино с компьютера\* или карты памяти SD (стр. 33). Выполните описанную ниже процедуру для выбора и воспроизведения одной из этих песен.

- Вы можете загрузить музыкальные данные из сети Internet, а затем перенести их с вашего компьютера в память цифрового пианино. Для получения более подробной информации смотрите раздел «Расширение музыкальной библиотеки» на стр. 32.
- **1.** Нажмите кнопку **«MUSIC LIBRARY»**, чтобы загорелась индикаторная лампа над ней.

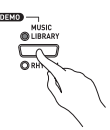

- При каждом нажатии кнопки попеременно загораются верхняя и нижняя индикаторные лампы. • При этом на дисплее отобразится номер выбранной на данный момент песни.
	-
- **2.** Найдите номер песни, которую вы хотите воспроизвести, в Перечне встроенных песен на стр. А-3.
- **3.** Нажимайте кнопки **« /NO»** и **« /YES»** для выбора песни.

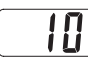

## **4.** Нажмите кнопку **«PLAY/STOP»**.

- Начнется воспроизведение песни.
- Во время воспроизведения на дисплее будут отображаться номера тактов.

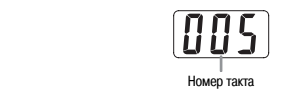

#### **Д** примечание

- Для отображения номера песни во время воспроизведения нажмите и удерживайте кнопку **«MUSIC LIBRARY»**.
- Во время воспроизведения вы можете нажимать кнопки **« /NO»** и **« /YES»** для перехода к другой песне.
- **5.** Еще раз нажмите кнопку **«PLAY/STOP»** для остановки воспроизведения.
	- Воспроизведение остановится автоматически при достижении конца песни.

#### Д ПРИМЕЧАНИЕ

• При одновременном нажатии кнопок **« /NO»** и **« /YES»** выбирается песня из музыкальной библиотеки под номером 01.

## **Прокрутка песни назад**

- **1.** Во время воспроизведения нажмите и удерживайте кнопку **«REW»**.
	- При этом начнется потактовая прокрутка песни в обратном направлении.
	- Во время прокрутки назад на дисплее отображаются номера тактов.

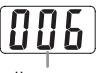

Номер такта

**2.** Когда вы достигнете нужной точки, отпустите кнопку **«REW»**, и воспроизведение возобновится.

#### Д ПРИМЕЧАНИЕ

• В зависимости от воспроизводимой песни прокрутка назад может начаться не сразу при нажатии кнопки **«REW»**.

- **1.** Во время воспроизведения нажмите и удерживайте кнопку **«FF»**.
	- При этом начнется потактовая прокрутка песни вперед.
	- Во время прокрутки вперед на дисплее отображаются номера тактов.

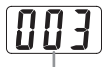

Номер такта

**2.** Когда вы достигнете нужной точки, отпустите кнопку **«FF»**, и воспроизведение возобновится.

## Д ПРИМЕЧАНИЕ

• Вы можете изменить установки темпа, громкости и начального счета для воспроизведения песен. Для получения более подробной информации смотрите главу «Настройка цифрового пианино» на стр. 25.

## **Прокрутка песни вперед Обучение игре с использованием песни из музыкальной библиотеки**

Вы можете отключить партию левой или правой руки песни из музыкальной библиотеки и играть на клавиатуре одновременно с воспроизведением оставшейся партии.

#### Д примечание

• Музыкальная библиотека включает несколько дуэтов. Когда выбран дуэт, вы можете отключить партию первого фортепьяно <Primo> или партию второго фортепьяно <Secondo> и играть одновременно с воспроизведением оставшейся партии.

#### **ПОДГОТОВКА**

- Выберите песню из музыкальной библиотеки, которую вы хотите использовать для обучения игре, и отрегулируйте темп.
- В некоторых мелодиях темп меняется с целью создания особых музыкальных эффектов.
- **1.** Используйте кнопку **«PART/TRACK»** для отключения партии.
	- При каждом нажатии кнопки **«PART/TRACK»** происходит циклическое переключение установок партии, как показано ниже. Индикаторные лампы над кнопкой указывают, какая партия отключена.

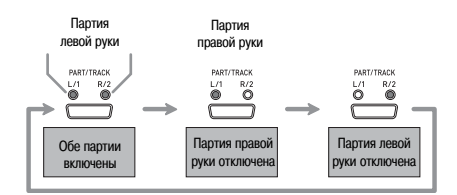

## **2.** Нажмите кнопку **«PLAY/STOP»**.

- При этом начнется воспроизведение песни без партии, отключенной в пункте 1.
- **3.** Исполняйте на клавиатуре отключенную партию.
- **4.** Еще раз нажмите кнопку **«PLAY/STOP»** для остановки воспроизведения.

## **Запись и воспроизведение**

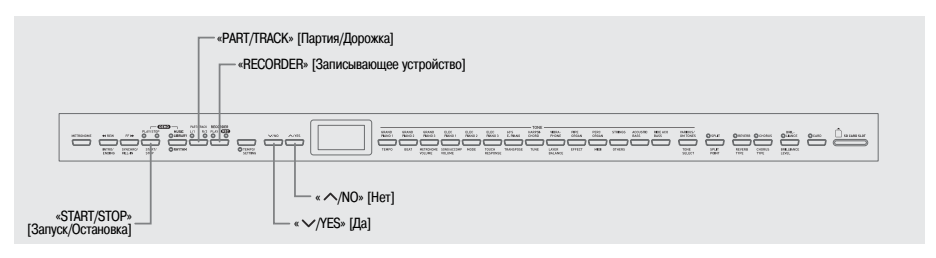

Вы можете сохранить исполняемые вами ноты в памяти цифрового пианино для последующего воспроизведения. В памяти может одновременно храниться до пяти песен.

## **Песни и дорожки**

Дорожка содержит записанные данные. Каждая песня состоит из двух дорожек: дорожки 1 и дорожки 2. Вы можете записать каждую дорожку отдельно, а затем объединить их, так чтобы они воспроизводились одновременно как одно произведение.

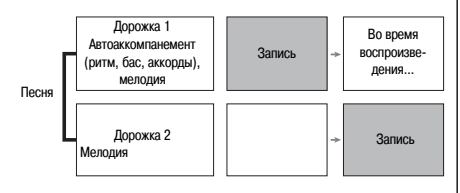

#### **Емкость памяти**

- В памяти цифрового пианино может храниться около 50000 нот для пяти песен. Каждая песня может содержать до 10000 нот.
- Если количество нот в памяти превысит максимальное значение, запись автоматически остановится, и индикаторная лампа «REC» погаснет.

#### **Записываемые данные**

- Игра на клавиатуре
- Используемый тембр
- Педальные операции

#### **Только дорожка 1**

- Установка темпа
- Установки функций наложения тембров и разделения клавиатуры
- Установки эффектов реверберации и хоруса
- Модели ритмов
- Аппликатуры аккордов
- Использование вступлений, вставок, концовок

#### **Хранение записанных данных**

- При записи в память новых данных ранее записанные данные стираются.
- При выключении питания инструмента во время выполнения записи все данные на записываемой дорожке стираются.
- Вы можете сохранить данные из памяти на внешний носитель. Для получения более подробной информации смотрите главу «Использование карты памяти SD» на стр. 33.

#### **У ВНИМАНИЕ!**

- Компания CASIO COMPUTER CO., LTD. не несет ответственности за любой ущерб или упущенную выгоду, а также по претензиям третьих сторон, возникшим в результате потери записанных данных вследствие неисправности или ремонта данного цифрового пианино или по какой бы то ни было другой причине.
- После выбора песни выполняется операция загрузки данных, которая может занять несколько секунд. Во время загрузки данных номер песни мигает на дисплее, а клавиши и кнопки инструмента не работают. Если вы играете на клавиатуре, то эта операция приведет к прекращению звучания инструмента.

#### **Использование кнопки «RECORDER»**

При каждом нажатии кнопки **«RECORDER»** происходит циклическое переключение между режимами работы пианино, как показано ниже.

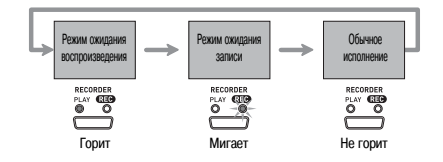

#### **Запись игры на клавиатуре**

После записи на любую из дорожек песни вы можете выполнить запись на другую дорожку одновременно с воспроизведением данных первой дорожки.

#### **Как выполнить запись на определенную дорожку определенной песни**

**1.** Нажмите кнопку **«RECORDER»**, чтобы загорелась индикаторная лампа «PLAY».

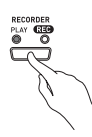

**2.** Нажимайте кнопки **« /NO»** и **« /YES»** для отображения номера песни (с 1 по 5).

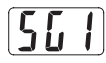

**3.** Нажмите кнопку **«RECORDER»**, чтобы начала мигать индикаторная лампа «REC».

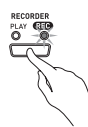

• При этом начнет мигать лампа «L/1», сообщая о том, что цифровое пианино находится в режиме ожидания записи на дорожку 1.

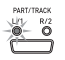

- **4.** При помощи кнопки **«PART/TRACK»** выберите дорожку, на которую вы хотите выполнить запись.
	- Убелитесь, что лампа записывающей дорожки мигает.
		- Дорожка 1: лампа «L/1» Дорожка 2: лампа «R/2»

#### Д ПРИМЕЧАНИЕ

• Если вы хотите выполнить запись с использованием автоаккомпанемента, выберите дорожку 1 (должна мигать лампа «L/1»).

- **5.** Выберите тембр и эффекты, которые вы хотите использовать при записи, и установите желаемый темп. Если вы выполняете запись на дорожку 1, вы также можете выбрать ритм и режим аккомпанемента.
	- Тембр (стр. 8)
	- Эффект (стр. 11)
	- Темп (стр. 14)
	- Только дорожка 1
	- Ритм (стр. 14)
	- Режим (стр. 15)

#### **Ш** примечание

- При записи рекомендуется использовать относительно медленный темп.
- Если вы хотите, чтобы во время записи звучал метроном, нажмите кнопку **«METRONOME»**.
- **6.** Начните играть на клавиатуре.
	- Запись начнется автоматически.

#### Д примечание

- При записи на дорожку 1 с ритмом или автоаккомпанементом: Нажмите кнопку **«START/STOP»**, чтобы начать запись. Вы также можете начать запись, нажав кнопку **«SYNCHRO/FILL-IN»** и/или кнопку **«INTRO/ENDING»** и исполнив аккорд.
- При записи на дорожку 1 без ритма или автоаккомпанемента: Запись начнется, как только вы начнете играть на клавиатуре.
- **7.** Для остановки записи нажмите кнопку **«START/ STOP»**.
	- Для завершения записи с использованием модели концовки для ритма/автоаккомпанемента нажмите кнопку **«INTRO/ENDING»**.
	- При этом индикаторная лампа «REC» погаснет, а лампа «PLAY» загорится.
	- Для воспроизведения только что записанной дорожки еще раз нажмите кнопку **«START/ STOP»**.
- **8.** После завершения записи или воспроизведения нажмите кнопку **«RECORDER»**, чтобы лампы «PLAY» и «REC» погасли.

#### **Как выполнить запись на одну дорожку песни во время прослушивания другой дорожки**

**1.** Нажмите кнопку **«RECORDER»**, чтобы загорелась индикаторная лампа «PLAY».

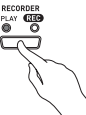

**2.** Нажимайте кнопки **« /NO»** и **« /YES»** для отображения номера песни (с 1 по 5).

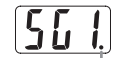

Этот индикатор появляется, если дорожка уже содержит записанные данные.

- **3.** Нажмите кнопку **«RECORDER»**, чтобы начала мигать индикаторная лампа «REC».
	- При этом начнет мигать лампа «L/1».
- **4.** При помощи кнопки **«PART/TRACK»** выберите дорожку, на которую вы хотите выполнить запись.
	- Убедитесь, что лампа записывающей дорожки мигает.

*Пример:* Для прослушивания дорожки 1 во время одновременно с записб на дорожку 2

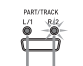

Горит: Режим ожидания воспроизведения Мигает: Режим ожидания записи

- **5.** Выберите тембр и эффекты, которые вы хотите использовать при записи.
- **6.** Нажмите кнопку **«START/STOP»** или начните играть на клавиатуре, чтобы одновременно включить воспроизведение дорожки 1 и запись на дорожку 2.
	- При этом одновременно начнется воспроизведение записанной дорожки и запись на другую дорожку.
- **7.** Для остановки записи нажмите кнопку **«START/ STOP»**.

## **Воспроизведение данных из памяти цифрового пианино**

**1.** Нажмите кнопку **«RECORDER»**, чтобы загорелась индикаторная лампа «PLAY».

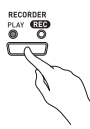

**2.** Нажимайте кнопки **« /NO»** и **« /YES»** для отображения номера песни (с 1 по 5).

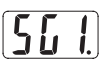

#### Д ПРИМЕЧАНИЕ

• Если обе дорожки песни записаны, вы можете отключить одну дорожку и воспроизводить оставшуюся. Состояние дорожки (вкл./выкл.) указывается индикаторными лампами над кнопкой **«PART/ TRACK»**. При каждом нажатии кнопки **«PART/ TRACK»** происходит циклическое переключение различных установок дорожек.

## **3.** Нажмите кнопку **«START/STOP»**.

• При этом начнется воспроизведение выбранной вами песни и/или дорожки.

#### 1 примечание

- Вы можете изменить установку темпа во время воспроизведения дорожки.
- Изменить установку тембра во время воспроизведения невозможно.
- Еще раз нажмите кнопку **«START/STOP»**, чтобы остановить воспроизведение.

## **Удаление записанных данных**

Ниже описана процедура удаления данных с определенной дорожки песни.

## **ВНИМАНИЕ!**

- Описанная ниже процедура позволяет удалить все данные выбранной песни. Учтите, что операцию удаления невозможно отменить. Перед выполнением нижеследующих действий убедитесь, что вам действительно не нужны записанные данные.
- **1.** Нажмите кнопку **«RECORDER»**, чтобы загорелась индикаторная лампа «PLAY».
- **2.** Нажимайте кнопки **« /NO»** и **« /YES»** для отображения номера песни (с 1 по 5).
- **3.** Нажмите кнопку **«RECORDER»**, чтобы начала мигать индикаторная лампа «REC».

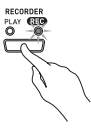

- **4.** При помощи кнопки **«PART/TRACK»** выберите дорожку, данные с которой вы хотите удалить.
	- При этом начнет мигать индикаторная лампа выбранной дорожки.
- **5.** Удерживайте кнопку **«RECORDER»** до тех пор, пока на дисплее не отобразится сообщение «dEL» [Удаление].

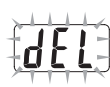

- **6.** Нажмите кнопку **« /YES»**.
	- При этом данные с выбранной дорожки будут удалены, и инструмент войдет в режим ожидания записи.
	- Для отмены операции удаления нажмите кнопку **« /NO»** вместо кнопки **« /YES»**.

## Настройка цифрового пианино

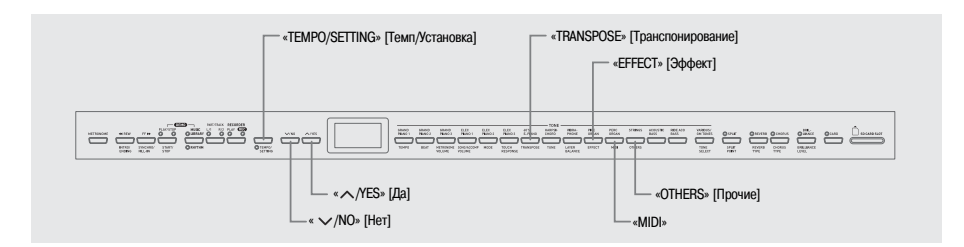

В этой главе описывается, как настроить тональность, чувствительность клавиш к силе нажатия, педали, MIDI и другие параметры.

- Для настройки всех параметров используется базовая процедура, описанная ниже. Различие в процедурах настройки различных параметров заключается только в том, какая кнопка нажимается для выбора параметра.
- Для получения подробной информации о параметрах, которые вы можете настроить при помоши этой процедуры, смотрите раздел «Таблицы дополнительных параметров» на стр. 27.

## Настройка параметров

1. В «Таблицах дополнительных параметров» на стр. 27 найдите параметр, который вы хотите настроить, и запомните название соответствующей кнопки.

Пример: Для изменения тональности вам потребуется использовать кнопку «TRANSPOSE».

## 2. Нажмите кнопку «**TEMPO/SETTING**».

• При этом начнет мигать инликаторная лампа  $200$ 

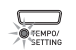

- $3.$  Нажмите кнопку, которую вы запомнили в пункте 1.
	- Начнет мигать индикаторная лампа этой кнопки, и на лисплее отобразится текущее значение настраиваемого параметра.

#### Пример: КНОПКА «TRANSPOSE»

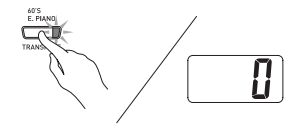

• Если на кнопку назначено несколько параметров, нажимайте ее до тех пор, пока не отобразится параметр, который вы хотите настроить. Для получения более полробной информации смотрите подраздел «Многофункциональные  $K$ **HOTIKU»** HUWP

- Нажимайте кнопки « // NO » и « // YES » для изменения значения отображаемого параметра.
	- Пример: Понизьте установку транспонирования на один полутон, изменив отображаемую величину на -1.

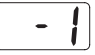

- 5. Нажмите кнопку «TEMPO/SETTING» для завершения процедуры.
	- При этом индикаторная лампа этой кнопки погаснет.

#### Д ПРИМЕЧАНИЕ

Одновременное нажатие кнопок «V/NO» и «А/ **YES**» возвращает первоначальную установку отображаемого параметра.

#### Многофункциональные кнопки

На кнопки «ЕFFECT», «MIDI» и «OTHERS» назначено по несколько параметров. Используйте нижеописанную процедуру для выбора параметра, установку которого вы хотите изменить.

#### **Как изменить установку одного из параметров кнопки «EFFECT»**

При нажатии кнопки **«EFFECT»** в пункте 3 раздела «Настройка параметров» будет происходить переключение между двумя указанными ниже параметрами.

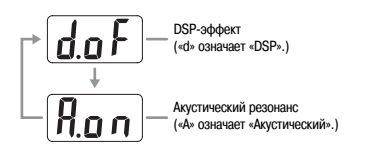

#### Д примечание

- Когда инструмент находится в режиме наложения тембров, установка DSP-эффекта (вкл./выкл.) применяется только к наложенному тембру. Когда инструмент находится в режиме разделения клавиатуры, установка DSP-эффекта (вкл./выкл.) применяется только к тембру нижнего диапазона клавиатуры.
- При включении параметра DSP DSP-эффекты будут применяться только к тембрам с DSP-эффектом. К другим типам тембров DSP-эффекты применяться не будут.
- При включении параметра акустического резонанса эффект акустического резонанса будет применяться только к тембрам, поддерживающим акустический резонанс. К другим типам тембров этот эффект применяться не будет.

#### **Как изменить установку одного из параметров кнопки «MIDI»**

При нажатии кнопки **«MIDI»** в пункте 3 раздела «Настройка параметров» будет происходить циклическое переключение между указанными ниже параметрами.

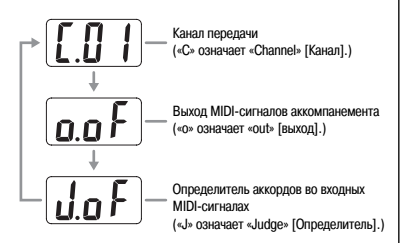

#### **Как изменить установку одного из параметров кнопки «OTHERS»**

При нажатии кнопки **«OTHERS»** в пункте 3 раздела «Настройка параметров» будет происходить циклическое переключение между указанными ниже параметрами.

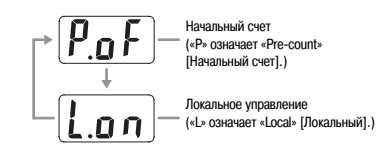

## **Таблицы дополнительных параметров**

## **Клавиатура**

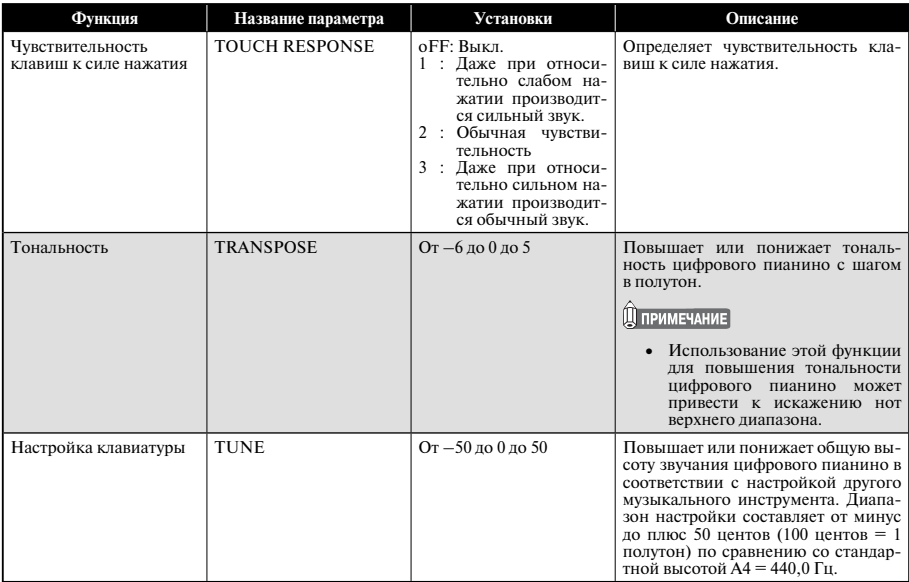

## **Тембры**

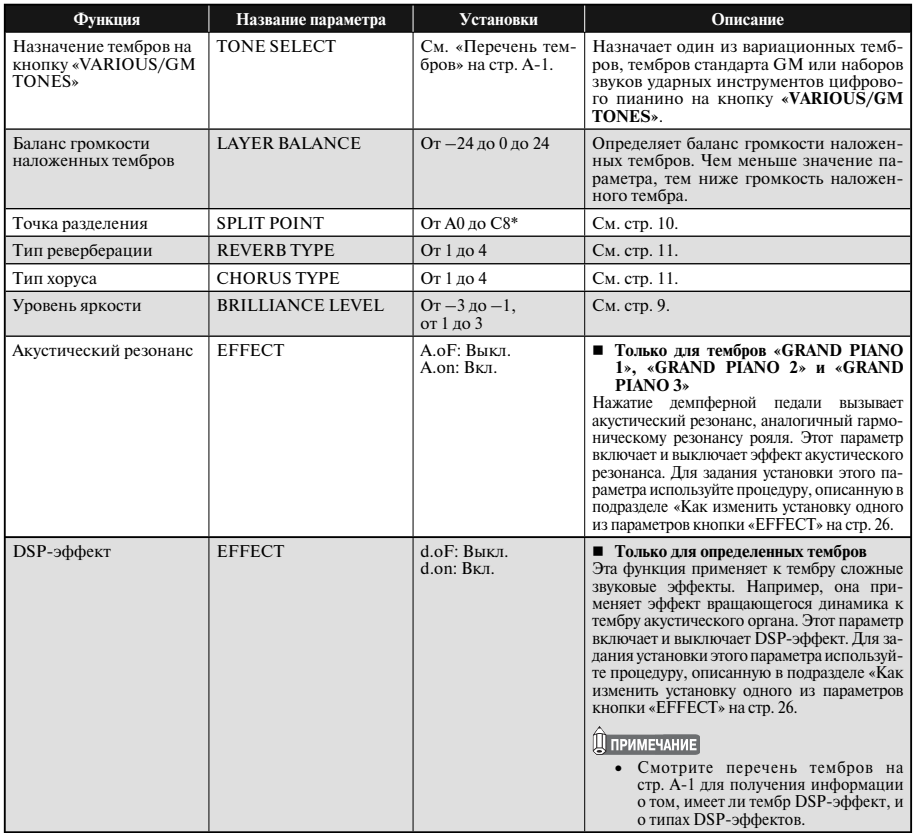

## \* Дисплейная индикация

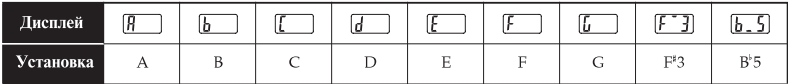

## **Песни, ритмы и метроном**

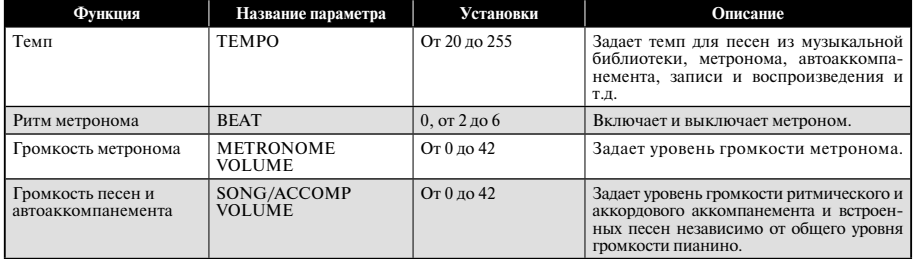

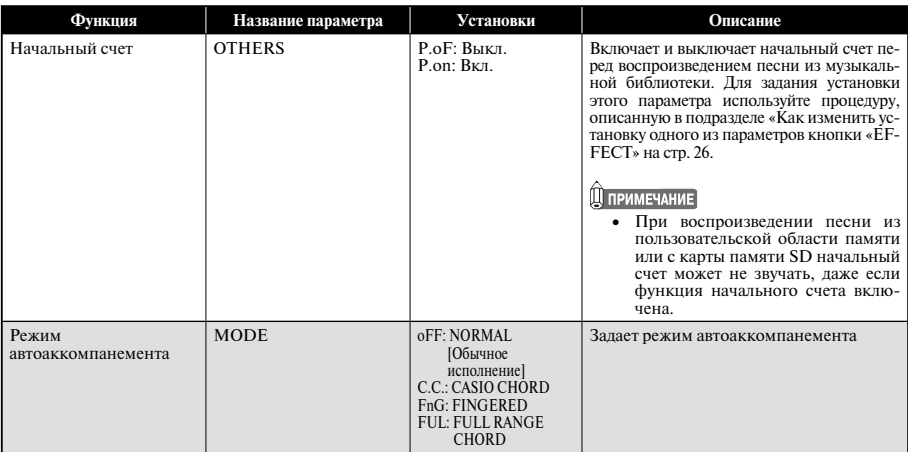

#### **MIDI**

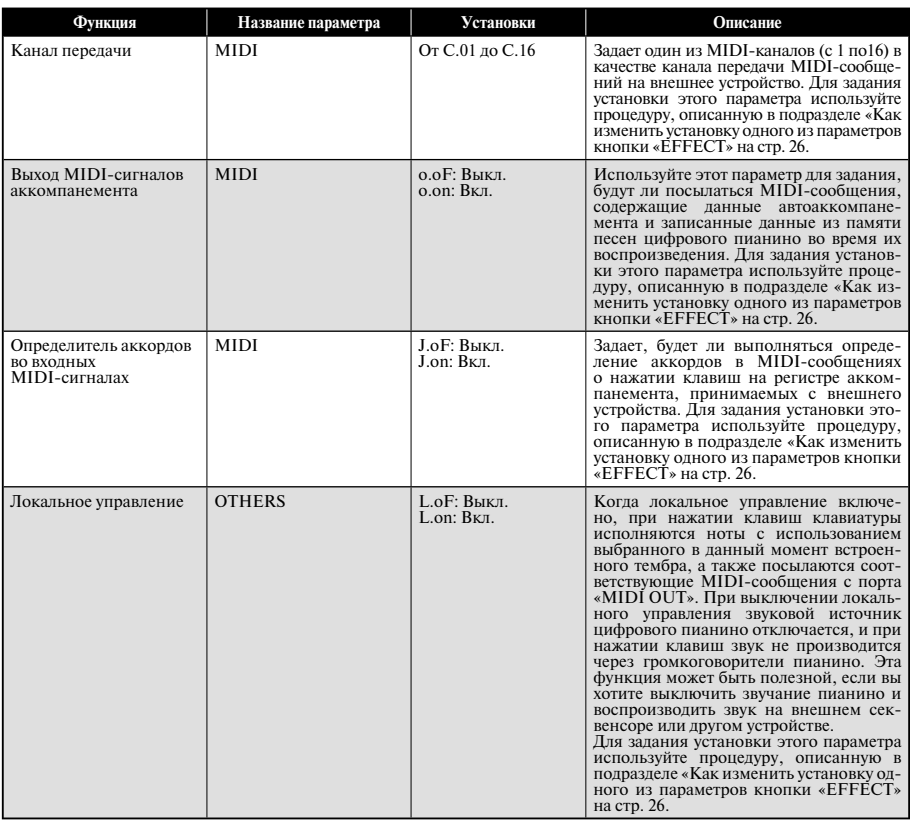

## **Подключение к компьютеру**

## **Подключение к разъему MIDI Подключение к порту USB**

#### **Что такое MIDI?**

MIDI – это стандарт для цифровых сигналов и соединительных устройств, который делает возможным обмен музыкальными данными между музыкальными инструментами, компьютерами и другими устройствами, выпущенными разными производителями.

#### Д примечание

• Для получения подробной информации о внедрении MIDI посетите веб-сайт по адресу: http://www.casio.ru/

#### **Соединения интерфейса MIDI**

Подключив ваш компьютер или другое MIDI-устройство к разъемам **«MIDI THRU/OUT/IN»** [Сквозной канал/выход/вход MIDI] данного цифрового пианино, вы получите возможность обмениваться MIDI-сообщениями между соединенными устройствами, а также воспроизводить ноты, исполняемые на цифровом пианино, на подключенном устройстве.

Данное пианино оборудовано третьим разъемом MIDI – **«MIDI THRU»**, через который на другое устройство передаются MIDI-сообщения, принятые на разъем **«MIDI IN»**.

#### **Днище**

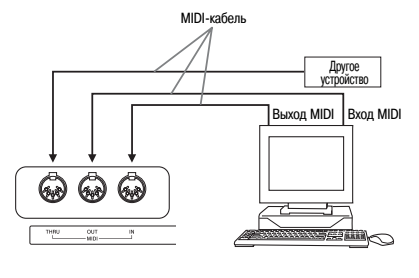

#### **Установки MIDI**

Вы можете использовать процедуру, описанную в главе «Настройка цифрового пианино» (стр. 25), для задания установок MIDI. Описание установок и указания по их настройке приведены на стр. 27.

Порт **USB** цифрового пианино обеспечивает его простое и быстрое подключение к компьютеру.

Вы можете установить на компьютер, оборудованный портом USB, драйвер USB MIDI, имеющийся на прилагаемом к вашему цифровому пианино CD-ROM. После установки драйвера вы можете подсоединить ваше цифровое пианино к компьютеру и использовать имеющееся в продаже программное обеспечение для управления MIDI-данными для обмена данными между цифровым пианино и компьютером. При помощи USB-соединения вы также можете перенести данные, загруженные на компьютер с МУЗЫКАЛЬНОГО САЙТА CASIO, в память цифрового пианино.

Для подключения компьютера к порту **USB** цифрового пианино вам потребуется имеющийся в продаже USB-кабель.

#### **Как подключить компьютер к порту USB**

**1.** Установите на компьютер, к которому вы хотите подключить цифровое пианино, драйвер USB MIDI с прилагаемого к инструменту CD-ROM.

#### **Ш** примечание

- Перед установкой драйвера USB MIDI обязательно прочтите содержимое файла «readme.txt» в папке «English» на прилагаемом CD-ROM.
- Для получения подробной информации об установке драйвера USB MIDI смотрите «Руководство по использованию драйвера CASIO USB MIDI» (CASIO USB MIDI Driver User's Guide) (manual\_ e.pdf)\*1 на прилагаемом CD-ROM.

2. Соедините цифровое пианино с компьютером при помощи имеющегося в продаже USB-кабеля (типа А-В).

#### **EHMMAHME!**

• Перед подсоединением или отсоединением USB-кабеля убедитесь, что цифровое пианино выключено.

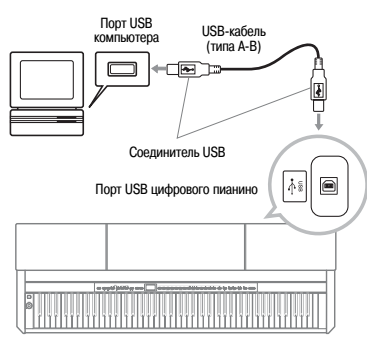

\*1 Для просмотра содержимого «Руководства по использованию драйвера CASIO USB MIDI» (CASIO USB MIDI Driver User's Guide) (manual e.pdf) на вашем компьютере должна быть установлена программа Adobe Reader или Acrobat Reader. Для установки этих программ выполните нижеописанную процедуру.

#### Установка программы Adobe Reader (Acrobat Reader'2)

- 1 . Установите прилагаемый к цифровому пианино CD-**ROM в дисковод для CD-ROM вашего компьютера.**
- 2. Найдите на CD-ROM папку «Adobe»/«English» и дважды щелкните по файлу «ar601enu.exe» (или «ar505enu.exe»<sup>\*2</sup>). Следуйте указаниям, появляющимся на экране монитора вашего компьютера, для установки программы.
- \*2 Программа Adobe Reader не может быть установлена при помощи файла «ar601enu.exe» на компьютер, который находится под управлением системы Windows 98. В этом случае установите программу Acrobat Reader, дважды щелкнув по файлу «ar505enu.exe».

#### Минимальные технические требования к компьютеру

#### Поддерживаемые операционные системы

Windows<sup>®</sup> XP Professional, Windows<sup>®</sup> XP Home Edition. Windows<sup>®</sup> 2000 Professional, Windows<sup>®</sup> Me,  $Windows@ 98SF$  Windows  $@ 98$ 

#### Минимальные технические требования к компьютеру для драйвера

Ниже приведены минимальные технические требования к компьютеру для работы драйвера USB MIDI.

#### $O6mwa$

- Компьютер IBM АТ или совместимый
- Порт USB, обеспечивающий нормальную работу в системе Windows
- Лисковод для CD-ROM (для установки)
- Не менее 2 Мб свободного пространства на жестком диске (не включая пространство, требуемое для программы Acrobat Reader)

#### **Windows XP**

- Процессор Pentium с тактовой частотой 300 МГц или выше
- Не менее 128 Мб оперативной памяти

#### Windows 2000

- Процессор Pentium с тактовой частотой 166 МГн или выше
- Не менее 64 Мб оперативной памяти

#### Windows Me. Windows 98SE, Windows 98

- Процессор Pentium с тактовой частотой 166 МГн или выше
- Не менее 32 Мб оперативной памяти

## Режим USB и режим MIDI

Ваше цифровое пианино имеет два режима обмена данными: режим USB и режим MIDI.

Пианино автоматически переключается в режим USB при установлении соединения между ним и лрайвером USB на полключенном компьютере. Если к порту USB пианино не подключен компьютер, оно находится в режиме  $MIDI$ .

**Pewum LISR** 

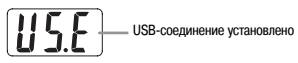

При установке USB-соелинения приблизительно на три секунды появляется указанный выше индикатор. Лля получения полробной информации об использовании функций MIDI-устройства в режиме USB смотрите «Руковолство по использованию лрайвера CASIO USB MIDI» (CASIO USB MIDI Driver User's Guide) (manual e.pdf) на прилагаемом CD-ROM.

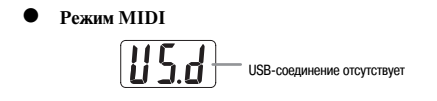

При прекращении USB-соединения приблизительно на три секунды появляется указанный выше индикатор. При передаче и приеме данных через разъемы MIDI цифрового пианино используется режим MIDI.

## Расширение музыкальной библиотеки

Вы можете сохранить в музыкальной библиотеке цифрового пианино до 10 песен, загруженных при помощи вашего компьютера, под номерами с 61 по 70 и практиковаться в игре одновременно с их воспроизведением так же, как с использованием встро-**PULLIV TIPCALL** 

Вы можете использовать программное обеспечение CASIO для преобразования SMF-данных (Преобразователь SMF) для преобразования приобретенных или созданных вами файлов формата SMF и переноса их в музыкальную библиотеку цифрового пианино.

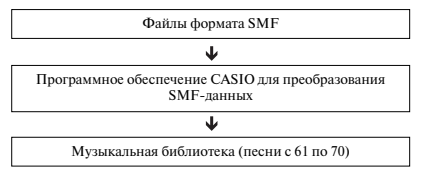

#### **Д** примечание

• Невозможно переносить данные с компьютера на цифровое пианино во время воспроизведения или записи музыкальных данных, сохранения или вызова данных и т.д. Прежде чем выполнять операцию переноса данных, дождитесь завершения текущей операции.

#### Установка программного обеспечения для преобразования SMF-данных (Преобразователя SMF)

- 1. Установите прилагаемый к цифровому пианино CD-ROM в дисковод для CD-ROM компьютера, оборудованного портом USB.
- 2. Войдите на CD-ROM и дважды щелкните по файлу «SMFConv-е.ехе». Далее следуйте указаниям, появляющимся на экране монитора вашего компьютера, для установки программы.
	- Перед установкой Преобразователя SMF обязательно прочтите содержимое файла «smfreadme. txt». Версия этого файла имеется на каждом из представленных языков в соответствующих папках на CD-ROM.

Лля получения информации об использовании Преобразователя SMF лважлы шелкните по файлу «index.html» в папке «help», созданной при установке Преобразователя SMF. Вы также можете получить доступ к пользовательской документации через меню «Пуск» системы Windows, шелкнув по пунктам «Программы» - «CASIO» - «SMF Converter» - «manual». Для просмотра руководства по использованию Преобразователя SMF требуется обозреватель, поддерживающий фреймы (такой как Internet Wxplorer 4 или Netscape Navigator 4.04 или более позлней вер $cuu)$ 

#### Минимальные технические требования к компьютеру

Операционная система: Windows 98SE Windows Me Windows XP Professional Windows XP Home Edition

#### Хранение

Не менее 10 Мб своболного пространства на жестком лиске

#### Интерфейс USB

Вы также можете загрузить программное обеспечение для преобразования данных SMF с веб-сайта CASIO.

> МУЗЫКАЛЬНЫЙ САЙТ CASIO http://casio-music.ru/

Помимо самого программного обеспечения, на МУ-ЗЫКАЛЬНОМ САЙТЕ CASIO вы также найдете информацию по его установке и использованию. Вы также узнаете последние новости о вашем цифровом пианино и других музыкальных инструментах CASIO и многое другое.

#### **Д** ПРИМЕЧАНИЕ

Данное цифровое пианино поддерживает данные SMF формата 0 и формата 1.

## Использование карты памяти SD

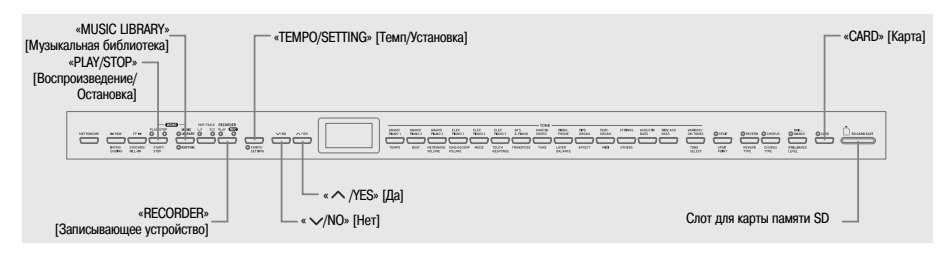

Ваше цифровое пианино оборудовано слотом для карты памяти SD, благодаря которому вы можете сохранять му-

зыкальные данные на имеющихся в продаже картах памяти SD. Цифровое пианино также может считывать музыкальные данные формата SMF и музыкальные данные формата CASIO с карт памяти SD.

#### Поллерживаемые карты памяти SD  $\bullet$

Максимальная поддерживаемая емкость карты памяти SD составляет 1 Гб. Карты большей емкости не поддерживаются.

#### Поддерживаемые типы файлов данных и операции с картами памяти SD

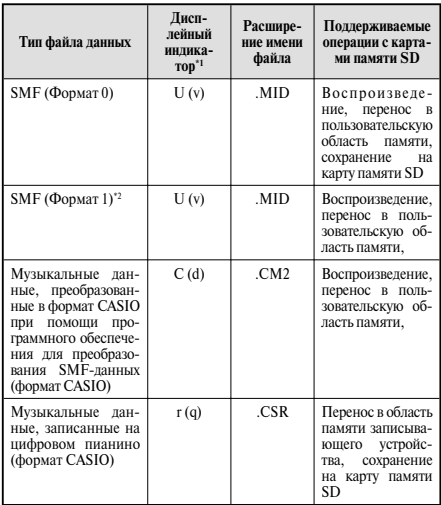

- \*1 Если первые два символа имени файла песни не представляют собой двузначное число от 01 ло 99, в качестве индикатора типа данных будет отображена соответствующая буква в  $c$ кобках
- \*2 Цифровое пианино не сможет корректно воспроизводить файл, содержащий более  $17 \overline{n}$ орожек.

#### Отображение файла ланных

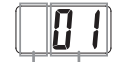

Тип файла данных Номер файла (от 01 до 99)

#### **ENAMAHME!**

Используйте только карты памяти SD. Работа с картами памяти других типов не гарантируется.

#### Меры предосторожности при использовании карт памяти SD и слота для карт памяти SD

#### **EHUMAHUE!**

- При обращении с картой памяти SD всегда соблюдайте указания и меры предосторожности, содержащиеся в прилагаемой к ней пользовательской документации.
- Каты памяти SD оснащены переключателем для защиты от записи, который вы можете использовать для защиты данных от случайного стирания.
- Не используйте карты памяти SD в следующих местах. Подобные условия могут вызвать повреждение сохраненных на карте ланных
	- В местах полверженных возлействию высоких температур, высокой влажности или коррозионных газов.
	- В местах, подверженных воздействию сильных электростатических зарядов или электрических помех.
- При загрузке или извлечении карты памяти SD из цифрового пианино не прикасайтесь к ее контактам.
- Ни в коем случае не извлекайте из цифрового пианино или не выключайте его во время считывания или записи данных на карту. В противном случае данные на карте могут быть повреждены или может быть поврежден слот для карты.
- Ни в коем случае не пытайтесь вставлять в слот для карты памяти какие-либо лругие прелметы, кроме карт памяти SD. так как это может привести к неисправности.
- Загрузка в слот карты памяти SD, заряженной статическим электричеством, может вызвать сбой в работе цифрового пианино. В этом случае выключите, а затем снова включите ИНСТЛУМАНТ
- Карта памяти SD, длительное время находившаяся в слоте, может оказаться горячей при ее извлечении. Это нормальное явление, не являющееся признаком неисправности.
- Карта памяти SD имеет ограниченный срок службы. После длительного периода использования сохранение данных на карту, считывание ланных с карты или улаление ланных с карты может стать невозможным. В этом случае вам потребуется приобрести новую карту памяти SD.
- Примите во внимание, что компания CASIO COMPUTER CO., LTD. не несет ответственности за потерю данных, сохраненных на карте памяти SD.

#### Использование карты памяти SD с данным цифровым пианино

При использовании карты памяти с ланным цифровым пианино прежде всего отформатируйте карту на цифровом пианино. Для получения подробной информации см. раздел «Форматирование карты памяти SD» на стр. 38.

## Загрузка и извлечение карты памяти SD

#### **W RHUMAHUE!**

- Загружая карту памяти SD в слот, соблюдайте правильную ориентацию. Не прилагайте большого усилия для загрузки карты. если вы чувствуете сопротивление, так как это может привести к повреждению карты и слота
- Ни в коем случае не извлекайте карту памяти SD из слота и не выключайте питание цифрового пианино, когла осуществляется доступ к данным на карте (при выполнении операции сохранения, вызова, форматирования). В противном случае данные могут быть повреждены или может быть поврежден слот для карты.

#### $\blacksquare$  Как загрузить карту памяти SD

- 1. Возьмите карту памяти лицевой стороной вверх. как показано на рисунке, и вставьте ее в слот под небольшим углом вниз.
	- Нажимайте на карту, пока не услышите, что она защелкнулась на месте.

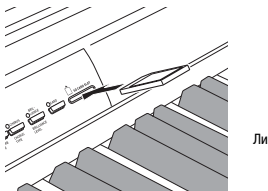

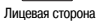

#### ■ Как извлечь карту памяти SD

#### **У ВНИМАНИЕ!**

- Перед извлечением карты памяти убедитесь, что индикаторная лампа над кнопкой «САRD» не горит. Если лампа горит или мигает, это значит, что осуществляется лоступ к ланным на карте и извлекать ее нельзя.
- 1. Слегка нажмите на карту памяти, вдавив ее в слот, а затем отпустите.
	- При этом карта отсоединится и частично выдви $r$  нется из слота
- 2. Извлеките карту памяти из слота.

Ланные формата SMF и

## Воспроизведение файла, сохраненного на карте памяти SD

Воспроизведение данных формата SMF и музыкальных данных, преобразованных в формат CASIO CM2 при помощи программного обеспечения для преобразования SMF-ланных.

#### **EHIMAHIE!**

• При воспроизведении файла данных, скопированного на карту памяти при помощи компьютера, примите во внимание следующие важные сведения.

Для выполнения нижеописанной процедуры вам потребуется карта памяти SD, на которую скопированы данные SMF с компьютера. Вставьте карту памяти SD, отформатированную на цифровом пианино. в слот лля карты памяти вашего компьютера и скопируйте желаемые данные в папку с именем «MUSICDAT» на карте памяти. Учтите, что вы не сможете воспроизвести ланные на цифровом пианино, если они находятся не в папке «MUSICDAT». Если вы создадите подкаталог в папке «MUSICDAT» и скопируете ланные в этот полкаталог. цифровое пианино не сможет загрузить эти данные.

• Для загрузки выбранных вами музыкальных данных может потребоваться несколько секунд. Во время загрузки данных на лисплее мигает номер песни. а клавиши и кнопки инструмента не работают. Если вы играете на клавиатуре, то эта операция приведет к прекращению звучания инструмента.

## 1. Нажмите кнопку «CARD».

• Загорится индикаторная лампа этой кнопки, и на дисплее отобразится номер файла.

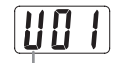

Песня в формате CASIO

- 2. Нажимайте кнопки « / NO » и « / YES » для отображения номера песни, которую вы хотите воспроизвести.
- 3. Нажмите кнопку «PLAY/STOP».
- 4. Еще раз нажмите кнопку «PLAY/STOP» для остановки воспроизведения.
- $5.$  После завершения использования карты памяти SD нажмите кнопку «**CARD**», чтобы ее индикаторная лампа погасла.

#### **Д** примечание

• Вы можете изменить установки темпа, громкости и начального счета для воспроизведения. Для получения более подробной информации смотрите  $\frac{1}{25}$   $\frac{1}{25}$ 

## Перенос музыкальных данных с карты памяти SD в память цифрового пианино

Вы можете использовать процедуры, описанные в этом разлеле, для передачи музыкальных данных с карты памяти SD в пользовательскую область памяти<sup>\*1</sup> или область памяти записывающего устройства<sup>\*2</sup> ланного пифрового пианино.

- \*1 Песни из музыкальной библиотеки с 61 по 70
- \*2 Область памяти, в которой хранятся песни, записанные на данном цифровом пианино.

#### Поддерживаемые данные

Пользовательская область памяти

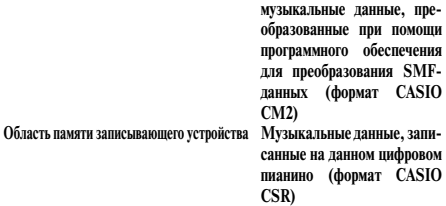

#### **ПОДГОТОВКА**

Вставьте карту памяти SD, содержащую музыкальные данные, которые вы хотите перенести в память нифрового пианино в слот лля карты

#### **ВНИМАНИЕ!**

Ни в коем случае не выключайте цифровое пианино и не выполняйте какую-либо другую операцию во время вызова данных с карты памяти SD. В противном случае данные на карте могут быть потеряны или повреждены. Кроме того, это может привести к удалению данных, сохраненных в пользовательской области памяти или области памяти записывающего устройства, куда вы пытаетесь сохранить данные.

#### Как перенести музыкальные данные из карты памяти SD в пользовательскую область памяти цифрового пианино

1. Нажмите кнопку «MUSIC LIBRARY», чтобы загорелась индикаторная лампа над ней.

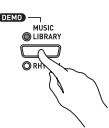

2. Нажимайте кнопки «V/NO» и «A/YES» для отображения номера песни пользовательской области памяти (номер песни из музыкальной библиотеки с 61 по 70), на который вы хотите перенести музыкальные данные.

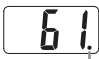

Этот символ означает, что отображаемый в ланный момент номер песни пользовательской области памяти уже содержит сохраненные ланные.

- 3. Нажмите кнопку «CARD» и удерживайте ее нажатой до тех пор. пока ее индикаторная лампа не начнет медленно мигать и на дисплее не появится сообщение «LdU» (загрузка пользовательской области).
- 4. Нажимайте кнопки « // NO» и « // YES» для отображения номера файла музыкальных данных. которые вы хотите перенести в память цифрового пианино.

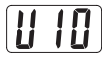

- 5. Когда подготовительные действия будут завершены, нажмите кнопку «TEMPO/SETTING» для начала операции переноса данных.
	- Когда перенос данных будет завершен, на дисплее появится сообщение «СРL» (завершено). Затем на дисплее отобразится номер песни пользовательской области памяти на который были перенесены данные.
	- Для того чтобы прервать операцию переноса данных, нажмите кнопку «CARD».
	- Если выбранный номер песни пользовательской области памяти уже содержит данные, то при нажатии кнопки «TEMPO/SETTING» в пункте 5 на дисплее отобразится сообщение «гЕР» (заменить), запрашивающее у вас подтверждение замены имеющихся ланных новыми ланными. Нажмите кнопку «//YES» для замены данных или кнопку «У/NO» для отмены.

#### Как перенести музыкальные данные из карты памяти SD в область памяти записывающего устройства цифрового пианино

1. Нажмите кнопку «RECORDER», чтобы загорелась индикаторная лампа «PLAY».

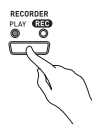

2. Нажимайте кнопки «V/NO» и «NYES» для отображения номера песни области памяти записывающего устройства (с 1 по 5), на который вы хотите перенести музыкальные данные.

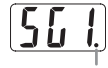

Этот символ означает, что отображаемый в данный момент номер песни области памяти записывающего устройства уже содержит сохраненные ланные.

- $3_{-}$ Нажмите кнопку «**CARD**» и удерживайте ее нажатой до тех пор, пока ее индикаторная лампа не начнет мелленно мигать и на лисплее не появится сообщение «Ldr» (загрузка области записывающего устройства).
- 4. Нажимайте кнопки «V/NO» и «NYES» для отображения номера файла музыкальных данных. которые вы хотите перенести в память цифрового пиянино

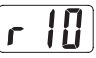

- 5. Когда подготовительные действия будут завершены, нажмите кнопку «TEMPO/SETTING» для начала операции переноса данных.
	- Когда перенос данных будет завершен, на дисплее появится сообщение «СРL» (завершено). Затем на дисплее отобразится номер песни области памяти записывающего устройства, на который были перенесены ланные
	- Для того чтобы прервать операцию переноса ланных, нажмите кнопку «CARD».
	- Если выбранный номер песни области памяти записывающего устройства уже содержит данные, то при нажатии кнопки «ТЕМРО/ SETTING» в пункте 5 на дисплее отобразится сообщение «гЕР» (заменить), запрашивающее у вас подтверждение замены имеющихся ланных новыми ланными. Нажмите кнопку «N/YES» для замены данных или кнопку «V/NO» для отмены

## Сохранение музыкальных данных. записанных на цифровом пианино, на карте памяти SD

Вы можете сохранить музыкальные ланные, записанные в область памяти записывающего устройства данного цифрового пианино, на карту памяти SD в виде файла SMF формата 0 или файла формата CASIO CSR.

#### ПОДГОТОВКА

• Вставьте в слот для карты цифрового пианино карту памяти SD, отформатированную на данном инструменте. Убелитесь, что переключатель лля зашиты от записи карты памяти не находится в положении, запрешающим запись.

#### BHUMAHUE!

- Ни в коем случае не выключайте нифровое пианино и не выполняйте какую-либо другую операцию во время сохранения данных на карту памяти SD. В противном случае данные на карте могут быть потеряны, и сохранение данных на карте может стать невозможным.
- 1. Нажмите кнопку «RECORDER», чтобы загорелась инликаторная лампа «PI AY».

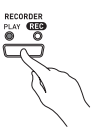

2. Нажимайте кнопки «V/NO» и «NYES» для выбора музыкальных данных (номера песни с 1 по 5). которые вы хотите сохранить.

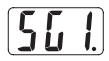

3. Нажмите кнопку «CARD» и удерживайте ее нажатой до тех пор, пока ее индикаторная лампа не начнет медленно мигать и на дисплее не появится сообщение «Ldr» (загрузка области записывающего устройства).

4. Еще раз нажмите кнопку «CARD».

- При этом индикаторная лампа кнопки «CARD» начнет быстро мигать, а на дисплее появится сообщение «SvC» (сохранить как файл CSR). При этой установке музыкальные данные будут сохраняться в формате CASIO CSR.
- Если вы хотите сохранить музыкальные данные в виде файла SMF формата 0, еще раз нажмите кнопку «CARD». При этом на дисплее появится сообщение «SvS» (сохранить как файл SMF0).

5. Нажимайте кнопки « /NO» и « /YES» для выбора номера файла. на котором вы хотите сохранить музыкальные данные.

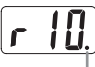

Этот символ означает, что отображаемый в данный момент номер файла на карте памяти SD уже содержит сохраненные данные.

- 6. Когда подготовительные действия будут завершены, нажмите кнопку «TEMPO/SETTING» для начала операции сохранения ланных.
	- Когда сохранение данных будет завершено, на лисплее появится сообщение «СРІ» (завершено). Затем цифровое пианино вернется в режим ожидания воспроизведения.
	- Для отмены операции сохранения нажмите KHOTIKY «CARD».
	- Если карта памяти SD уже содержит файл данных с таким же номером, как и выбранный вами. то при нажатии кнопки «TEMPO/SETTING» в пункте 6 на дисплее отобразится сообщение «гЕР» (заменить), запрашивающее у вас полтверждение замены имеющегося файла новым файлом. Нажмите кнопку «Л/YES» для замены файла или кнопку «У/NO» лля отмены.

#### Форматирование карты памяти SD

Используйте описанную в этом разделе процедуру для форматирования карты памяти SD.

#### **EHIMAHIE!**

- Прежде чем выполнять нижеописанную процедуру, убедитесь, что карта памяти не содержит нужных вам данных.
- Операция форматирования карты памяти SD, выполняемая вашим цифровым пианино, представляет собой «быстрое форматирование». Если вы хотите полностью удалить все данные, записанные на карте, отформатируйте ее на компьютере или каком-либо другом устройстве.

#### ПОДГОТОВКА

• Вставьте в слот для карты цифрового пианино карту памяти SD, которую вы хотите отформатировать. Убелитесь, что переключатель для защиты от записи карты памяти не находится в положении, запрещающим запись.

#### Как отформатировать карту памяти SD

## 1. Нажмите кнопку «**ТЕМРО/SETTING**».

• При этом начнет мигать индикаторная лампа этой кнопки.

## 2. Нажмите кнопку «CARD».

• При этом на дисплее начнет мигать сообщение «For» (форматирование).

## 3. Нажмите кнопку «ЛУЕS», чтобы начать форматирование.

- Во время выполнения операции форматирования на дисплее будет отображаться сообщение «PLS» (Пожалуйста, подождите). Ни в коем случае не пытайтесь выполнять какие-либо операции на цифровом пианино во время форматирования карты памяти. После завершения операции форматирования на дисплее появится сообщение «СРL» (завершено).
- Для отмены операции форматирования нажмите кнопку «V/NO» вместо кнопки «N/YES» в пункте 3.

## Ошибки карты памяти SD

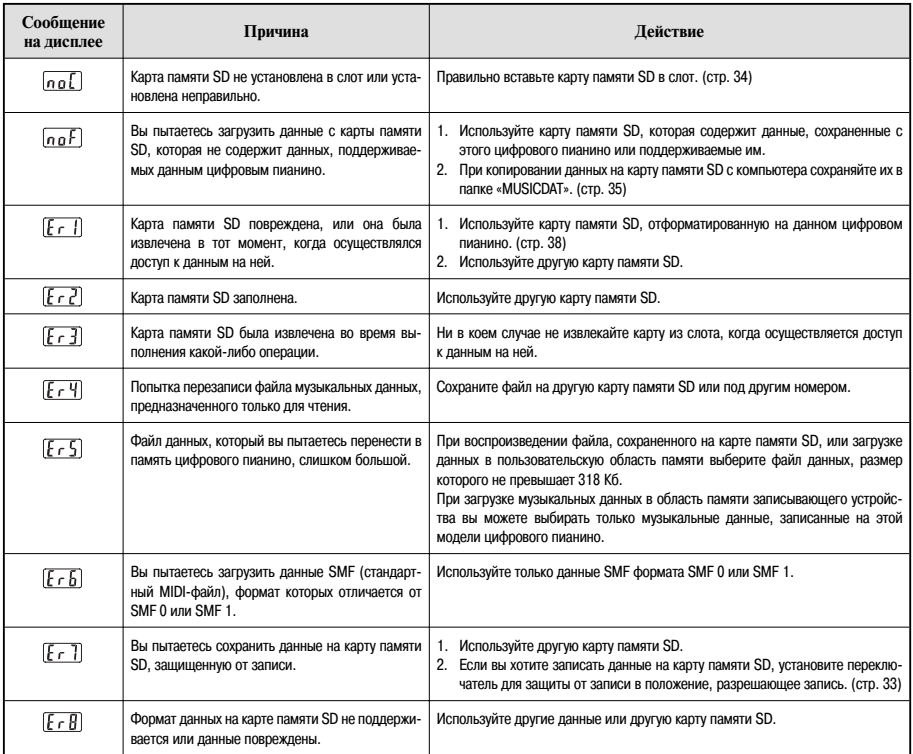

## **Сборка стойки**

## **Извлечение из упаковки**

#### **ПОДГОТОВКА**

- Перед началом сборки убедитесь в наличии всех деталей, указанных ниже. Винты находятся в пластмассовом пакете внутри упаковки из пенополистирола.
- К этой стойке не прилагаются инструменты, необходимые для сборки. Для выполнения работ по сборке приготовьте большую крестовую отвертку.

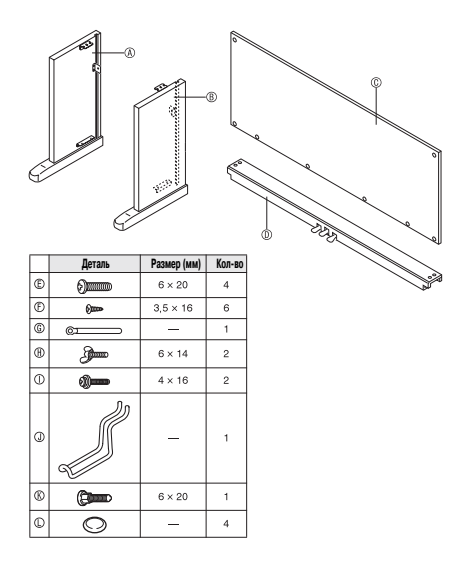

#### BHUMAHUE!

- Если какие-либо детали отсутствуют или повреждены, обратитесь в местный сервис-центр CASIO.
- Учтите, что использование нерекомендованных деталей или компонентов может привести к повреждению стойки и/или цифрового пианино.
- Перед началом сборки стойки отсоедините ленту • связывающую педальный кабель на задней стороне поперечины (0), и растяните кабель.

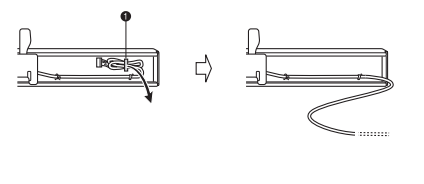

#### **ОСТОРОЖНО**

- Эта стойка должна собираться двумя людьми, работающими вместе.
- Обязательно устанавливайте стойку на плоской поверхности.
- Не удаляйте ленту, закрепляющую крышку клавиатуры, пока сборка не будет завершена. В противном случае крышка может открываться и закрываться во время сборки, создавая опасность получения травмы.
- Будьте осторожны, чтобы не защемить пальцы между деталями во время сборки.

## **Сборка стойки**

- **1.** Прикрепите боковые панели  $(A)$  и  $(B)$  к поперечине . Закрепите боковые панели при помощи четырех винтов $(E)$ .
	- При соединении двух деталей, указанных цифрой  $\Theta$ , кронштейны  $\Theta$  должны войти в пазы на обоих концах поперечины (Д). Убедитесь, что кронштейны • вошли в пазы до упора. В противном случае винты  $\bigoplus$  не смогут войти в соответствующие отверстия кронштейнов  $\bigcirc$ , в результате чего резьба может быть сорвана резьба винтов.
	- Наденьте на головки винтов колпачки ([).

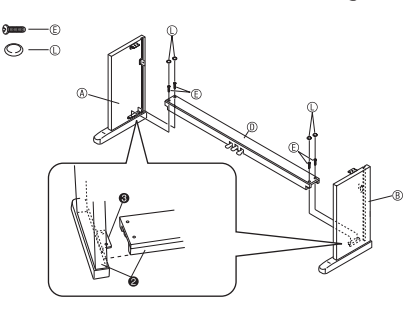

**2.** Вставьте заднюю панель © в пазы боковых панелей  $(\star)$ .

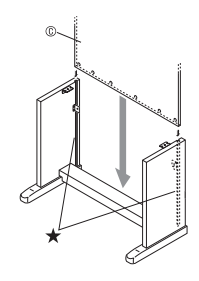

- **3.** Сначала закрепите левую и правую стороны задней панели при помощи двух винтов  $\bigcap$ .
	- В точке  $\bigcirc$  наденьте зажим  $\circled$  на винт  $\circlearrowleft$ ), прежде чем вставлять винт.
	- Установив заднюю панель  $\circled$  на ножки  $\bullet$  боковых панелей (Д) и (В), надавите на нее в направ-<br>лении поперечины (D) и вставьте винты (T).

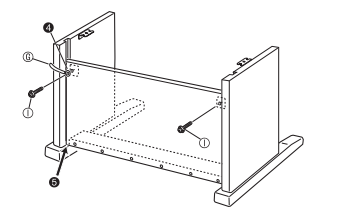

**4.** Далее, закрепите нижнюю часть задней панели при помощи шести винтов  $(F)$ .

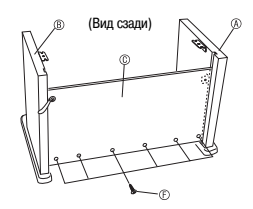

**5.** Вращайте винт регулировки высоты  $\bullet$ , пока он не начнет поддерживать поперечину  $(D)$ , предохраняя ее от прогибания при нажатии на педалей.

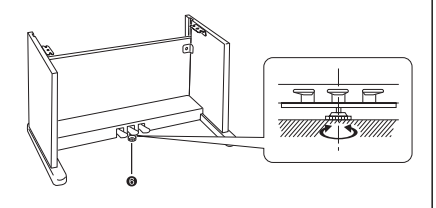

## **E BHUMAHUE!**

-

• Прежде чем использовать педали, обязательно отрегулируйте положение винта регулировки высоты  $\odot$ , выполнив описанную выше процедуру регулирования. Если этого не сделать, поперечина () может быть повреждена.

- **6.** Установите пианино на стойку.
	- Закрепите пианино на стойке при помощи барашковых болтов (А).

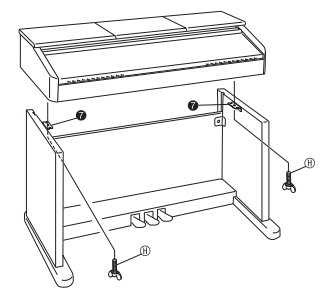

• Вставьте винты через отверстия в нижней части крюка для крепления пианино в отверстия в кронштейнах стойки  $\bullet$ , а затем закрепите пианино при помощи двух барашковых болтов (H).

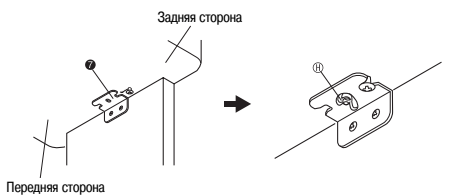

• Барашковые болты предохраняют пианино от падения со стойки. Обязательно закрепите пианино при помощи барашковых болтов.

- **1.** Сориентировав педальный штекер, как показано на рисунке, вставьте его в педальный соединитель на днище пианино.
	- Закрепите педальный кабель при помощи зажима.

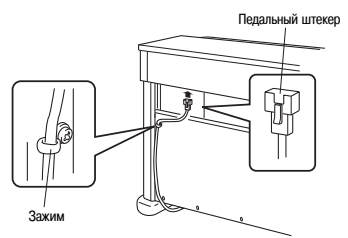

- **2.** Убедитесь, что кнопка **«POWER»** [Питание] находится в выключенном положении (поднятом). Если питание включено, выключите его, нажав кнопку **«POWER»**.
- **3.** Подсоедините шнур питания, поставляемый с цифровым пианино, к разъему для подключения источника питания переменного тока на днище инструмента.\*
	- \* Только для AP-500V

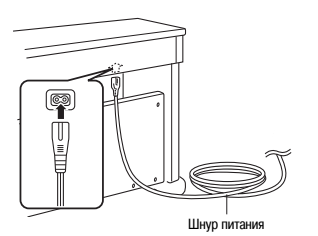

## **E BHIMAHIE!**

- Форма вилки шнура питания и розетки домашней электросети различается в разных странах и географических регионах. На рисунке показан один из примеров существующих форм.
- Шнур питания АР-500 жестко прикреплен к инструменту.

**Подсоединение кабелей 4.** Вставьте вилку шнура питания в розетку электросети.

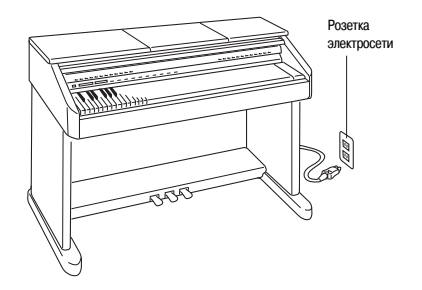

#### **ОСТОРОЖНО**

- Винты стойки могут ослабнуть под воздействием изменений температуры и влажности, вибрации и т.д. По этой причине следует время от времени проверять винты и затягивать ослабленные.
- Для подачи питания на цифровое пианино используйте легко доступную розетку, чтобы можно было легко подсоединять и отсоединять шнур питания.

**1.** Поднимите подставку для нот и вставьте ее опорный стержень в два паза сзади.

#### **ОСТОРОЖНО**

• Убедитесь, что опорный стержень прочно закре-пился в двух пазах. Если вы поднимете подставку слишком быстро, стержень может не закрепиться должным образом и подставка будет неустойчивой.

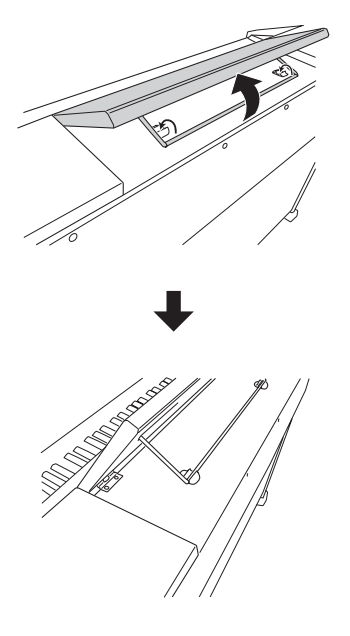

**2.** Вы можете отрегулировать угол подставки для нот, как показано на рисунке ниже.

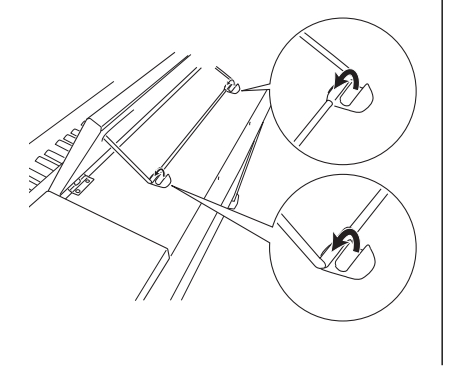

## **Поднятие подставки для нот Установка крюка для наушников**

- 1. Вставьте крюк для наушников  $\mathbb O$  в два отверстия на днище пианино.
- $2.$  Закрепите крюк при помощи винтов  $R$ .

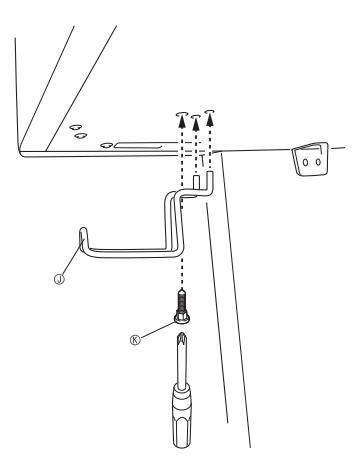

## **Поиск и устранение неисправностей**

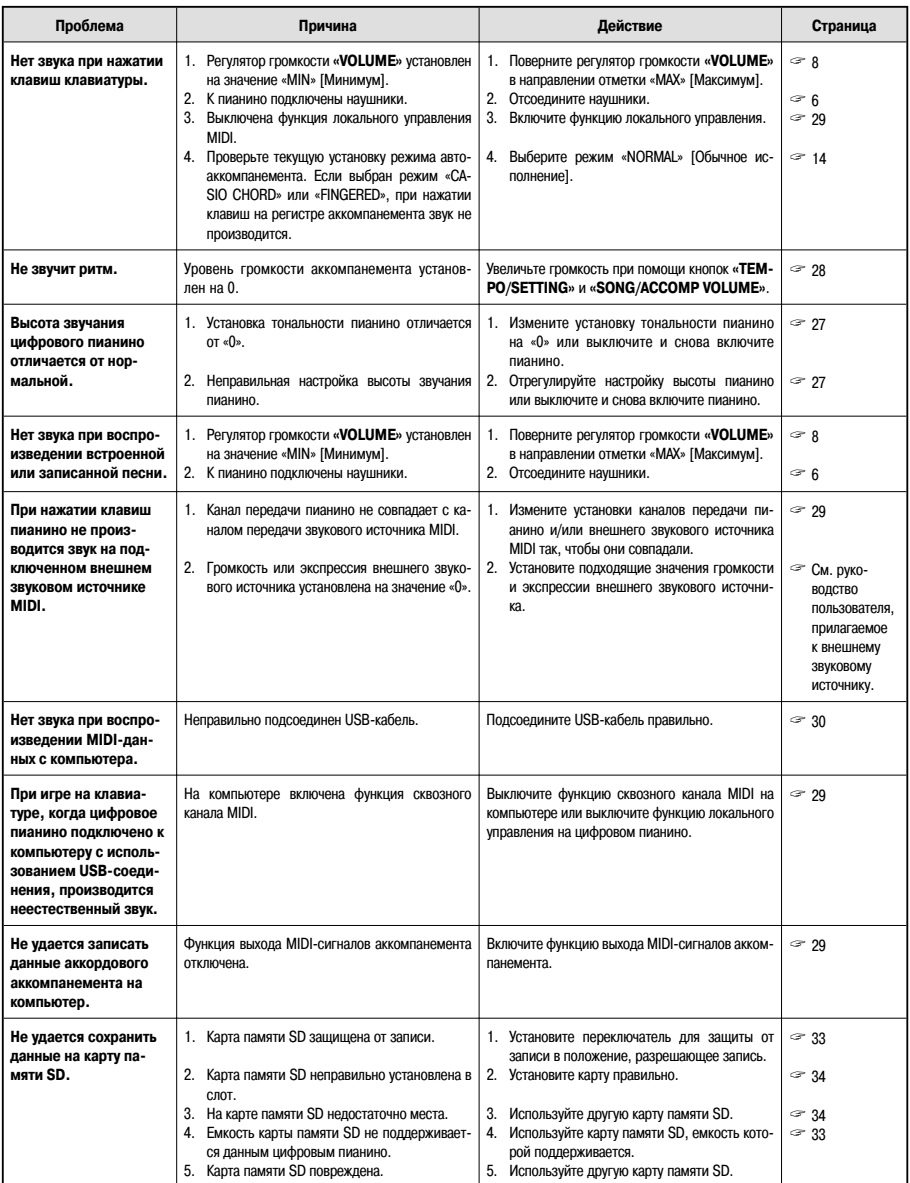

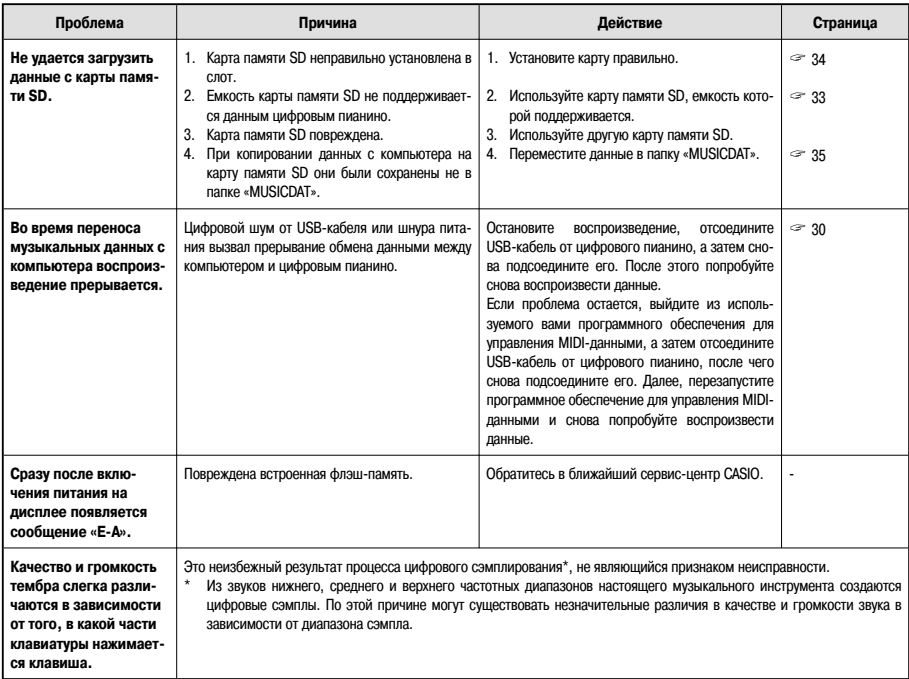

## **Технические характеристики**

Все пункты технических характеристик применяются к моделям AP-500 и AP-500V, если иное не указано специально.

![](_page_49_Picture_235.jpeg)

• Технические характеристики и дизайн подлежат изменению без специального уведомления.

• Шнур питания AP-500 жестко прикреплен к инструменту. • Шнур питания AP-500V отсоединяемый.

## **Меры предосторожности при эксплуатации**

Обязательно прочтите и соблюдайте следующие меры предосторожности.

#### **Размещение инструмента**

Не размещайте инструмент в следующих местах:

- в местах, подверженных воздействию прямых солнечных лучей и высокой влажности;
- в местах, подверженных воздействию экстремальных температур;
- рядом с радиоприемником, телевизором, видеомагнитофоном или тюнером (эти устройства не причинят вреда инструменту, но инструмент может вызвать помехи приему аудио- и видеосигналов).

#### **Уход за инструментом**

- Ни в коем случае не используйте бензин, спирт, разбавитель или другие подобные химикаты для очистки инструмента.
- Протирайте инструмент мягкой тканью, смоченной в слабом водном растворе мягкого нейтрального моющего средства, и тщательно выжатой.

#### **Прилагаемые и дополнительные принадлежности**

Используйте только рекомендованные для данного цифрового пианино принадлежности. Использование нерекомендованных принадлежностей создает опасность возгорания, поражения электрическим током и получения травмы.

#### **Линии сплавления**

На внешней поверхности инструмента могут быть видны линии. Это «линии сплавления», являющиеся результатом формовочного процесса, используемого для придания формы корпусу. Они не являются трещинами или разломами в пластмассе и не должны вызывать у вас беспокойства.

#### **Этикет музыканта**

При эксплуатации данного инструмента никогда не забывайте об окружающих. Будьте особенно внимательны при игре поздно ночью, и устанавливайте такой уровень громкости, чтобы никого не беспокоить. Также при игре поздно ночью можно закрывать окно или использовать наушники.

- Любое воспроизведение содержимого данного руководства, полное или частичное, запрещено. Любое иное использование содержимого данного руководства, помимо использования в ваших личных целях, без согласия компании CASIO запрещено законами об охране авторских прав.
- НИ ПРИ КАКИХ ОБСТОЯТЕЛЬСТВАХ КОМПАНИЯ CASIO НЕ НЕСЕТ ОТВЕТС-ТВЕННОСТИ ЗА ЛЮБОЙ УЩЕРБ (ВКЛЮ-ЧАЯ (НО НЕ ОГРАНИЧИВАЯСЬ ИМИ) УБЫТКИ ОТ УПУЩЕННОЙ ВЫГОДЫ, ПРЕРЫВАНИЯ ДЕЯТЕЛЬНОСТИ И ПО-ТЕРИ ДАННЫХ), ВОЗНИКАЮЩИЙ В РЕЗУЛЬТАТЕ ИСПОЛЬЗОВАНИЯ ИЛИ НЕВОЗМОЖНОСТИ ИСПОЛЬЗОВАНИЯ ДАННОГО РУКОВОДСТВА ИЛИ ИЗДЕ-ЛИЯ, ДАЖЕ ЕСЛИ КОМПАНИЯ CASIO БЫЛА УВЕДОМЛЕНА О ВОЗМОЖНОСТИ ТАКОГО УЩЕРБА.
- Содержание настоящего руководства может быть изменено без предупреждения.

## **Приложение**

## **Перечень тембров**

![](_page_52_Picture_601.jpeg)

![](_page_52_Picture_602.jpeg)

#### **Приложение**

![](_page_53_Picture_474.jpeg)

## **Таблица назначения клавишам звуков ударных инструментов**

![](_page_53_Picture_475.jpeg)

## • ПРИМЕЧАНИЕ

• Символ «  $\leftrightarrow$  означает тот же звук, что и в стандартном наборе

![](_page_54_Picture_79.jpeg)

## **Перечень ритмов Перечень встроенных песен**

![](_page_54_Picture_80.jpeg)

## **Таблица аппликатуры аккордов режима «FINGERED»**

![](_page_55_Figure_2.jpeg)

#### Молель АР-500

## Карта внедрения MIDI

Версия: 1.0

![](_page_56_Picture_26.jpeg)

Режим 1: Режим обработки сообщений для всех каналов (OMNI) включен, полифонический режим

Режим 2: Режим обработки сообщений для всех каналов (OMNI) включен, одноголосный режим - силии - с силии обработки сообщений для всех каналов (OMNI) выключен, полифонический режим

 $X : Her$ 

Режим 4: Режим обработки сообщений для всех каналов (OMNI) выключен, одноголосный режим

# **CASIO.**

**CASIO COMPUTER CO.,LTD.** 6-2, Hon-machi 1-chome<br>
Shibuya-ku, Tokyo 151-8543, Japan